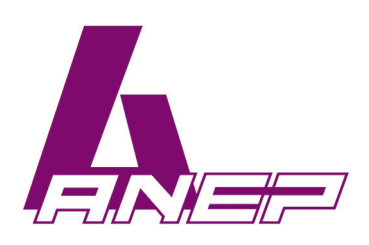

# GSM-MODUL PGU

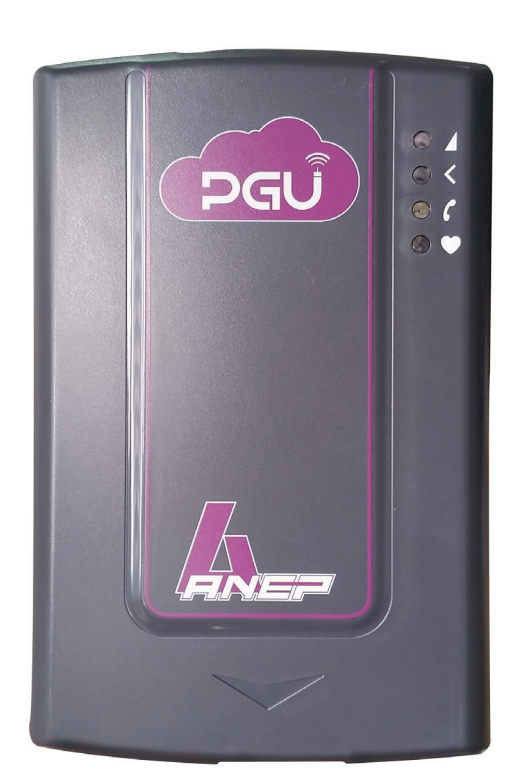

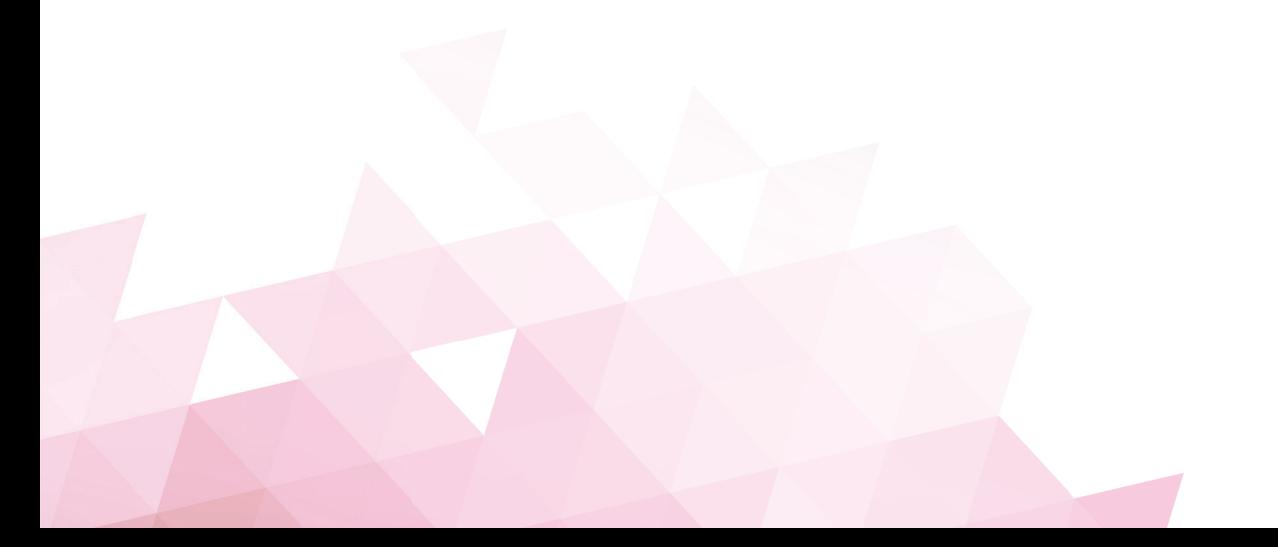

# **INHALTSVERZEICHNIS**

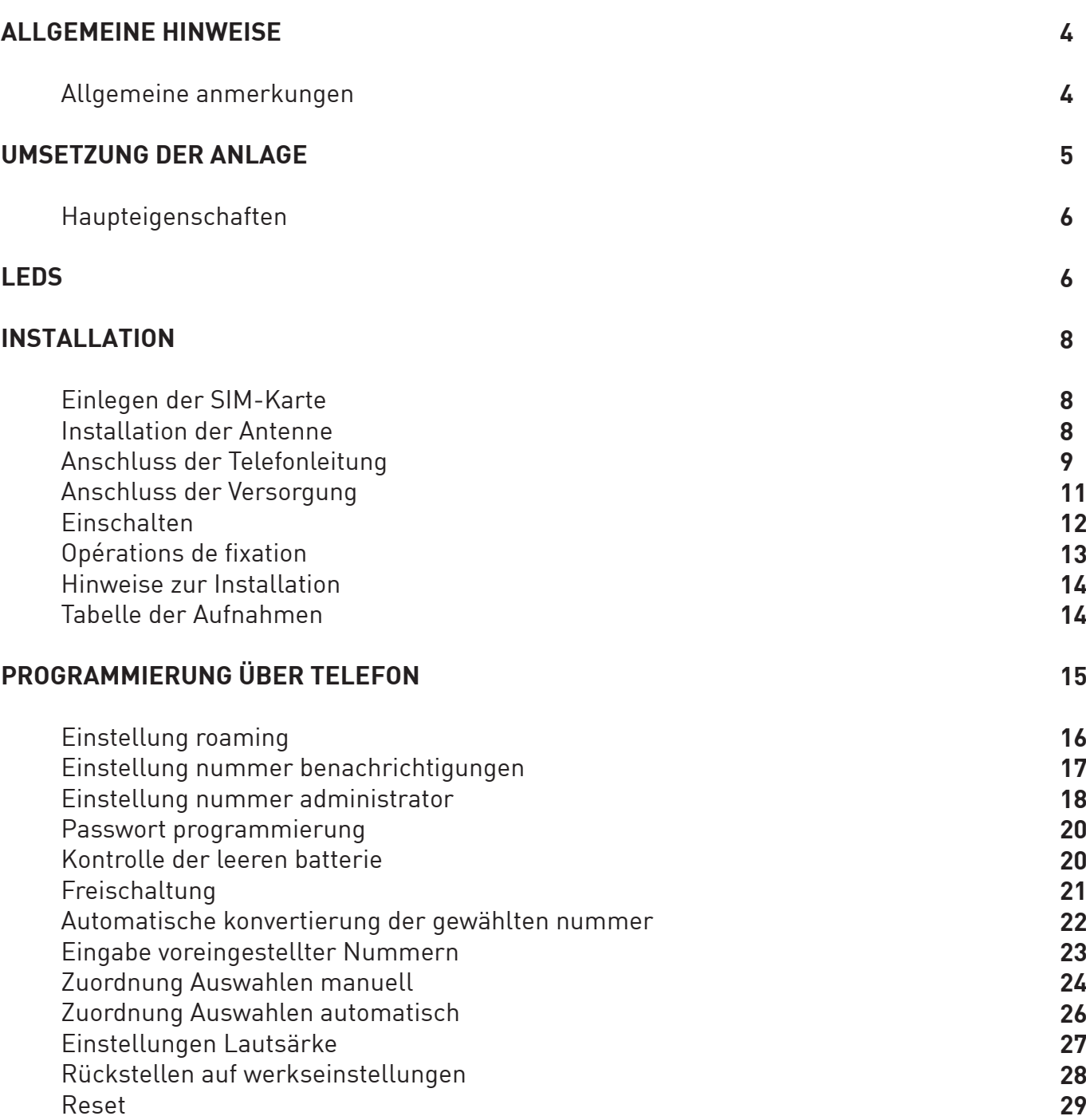

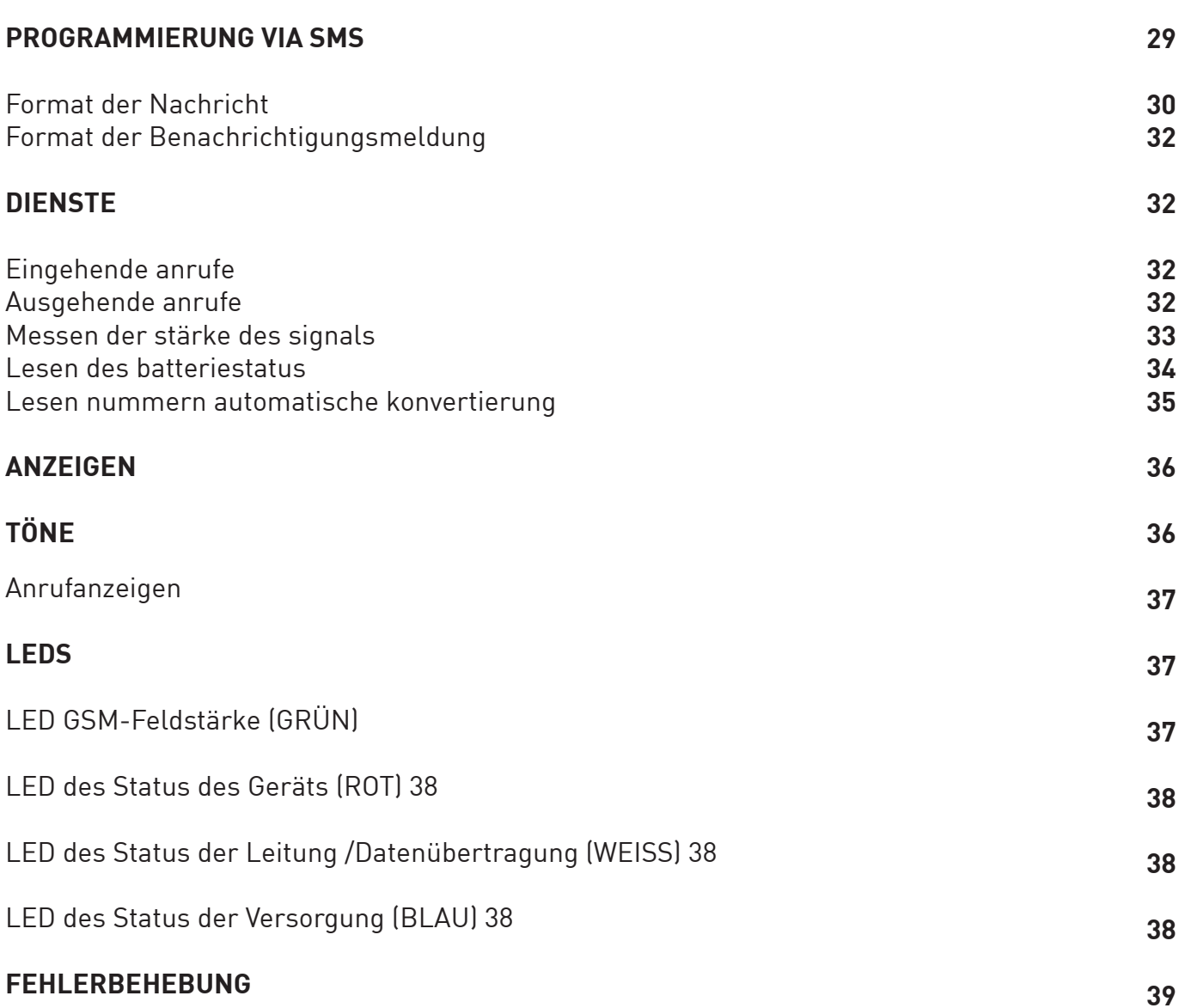

# **ALLGEMEINE HINWEISE**

### **ALLGEMEINE ANMERKUNGEN**

Die Hinweise in diesem Abschnitt beachten, weil sie wichtige Angaben für eine korrekte und sichere Installation, Verwendung und Wartung des Produktes liefern.

- Das Gerät darf AUSSCHLIESSLICH für den Gebrauch verwendet werden, für den es entwickelt wurde. Esse-ti ist nicht für Schäden verantwortlich, die auf eine unzweckmäßige Verwendung zurückzuführen sind.
- Vorausgesetzt, dass das Produkt gemäß den geltenden Vorschriften entwickelt wurde, muss auch die Installation in Anlagen gemäß den geltenden Vorschriften ausgeführt werden.
- Vor dem Ausführen von Arbeiten innen oder außen am Produkt (Reinigung, Wartung, etc.) das Gerät abtrennen.
- Für alle Reparaturarbeiten ausschließlich an ein autorisiertes Kundendienstzentrum wenden.
- Das Produkt in einem belüfteten Raum installieren und auf die Lüftungsschlitze achten, die niemals irgendwie verstopft werden dürfen.
- Das Produkt nicht in potentiell explosiven Räumen installieren.
- Vergewissern, dass das Produkt wie vorgeschrieben installiert ist.
- Keine Gegenstände, Flüssigkeiten oder Staub einführen oder Sprays im Inneren des Produktes verwenden.
- Die Elemente der Verpackung (Kunststoffbeutel, Styropor, etc.) dürfen nicht in der Reichweite von Kindern gelassen werden, weil sie potentielle Gefahrenquellen sind.

Die Umsetzung der internen Telefonanlagen sollte von Fachpersonal ausgeführt werden. Die Installation und der Anschluss von Telefonklemmen an das Telekommunikationsnetz müssen gemäß den geltenden Vorschriften ausgeführt werden.

- Lokale Programmierung über DTMF-Töne;
- Externe Programmierung via SMS;
- Anzeige der Anruferkennung;
- CLIP / CLIR;
- Verwaltung Roaming-Dienst;
- Kontrolle Batterie leer (Versionen GC und .net);
- Benachrichtigungs-SMS die leerer Batterie;
- Ablesen der Stärke des GSM-Signals;
- Automatische Konvertierung der gewählten Nummer;
- Einstellung Lautsärke Senden und Empfangen;
- Externes Reset;
- Datenübertragung mit den Standards RS-232, RS-485 und CANbus (Version .net)
- LED-Anzeige der Feldstärke GSM;
- LED-Anzeige des Status des Geräts;
- LED-Anzeige des Status der Leitung / Datenübertragung (Version .net);
- LED-Anzeige des Status der Versorgung;
- Modul GSM Dual Band;
- Sendeleistung 2 W;
- Eingang für die Versorgung 12 V DC;
- Eingang für externen Adapter 230 V AC;
- DB-9-Verbinder (Innengewinde) (Versionen DATA und .net);
- Externe Antenne  $[Kabel] = 2$  m $]:$
- Externer Adapter (Input 230 V AC 50 Hz; Output 12 V DC 1 A; CE-Kennzeichnung; Versionen GC und .net).

### **LEDS**

Das Modul PGU hat 4 LEDs, die von außen sichtbar sind.

Für die Bedeutung des Blinkens der einzelnen LEDs siehe Kapitel "Anzeigen" (s. S. 50).

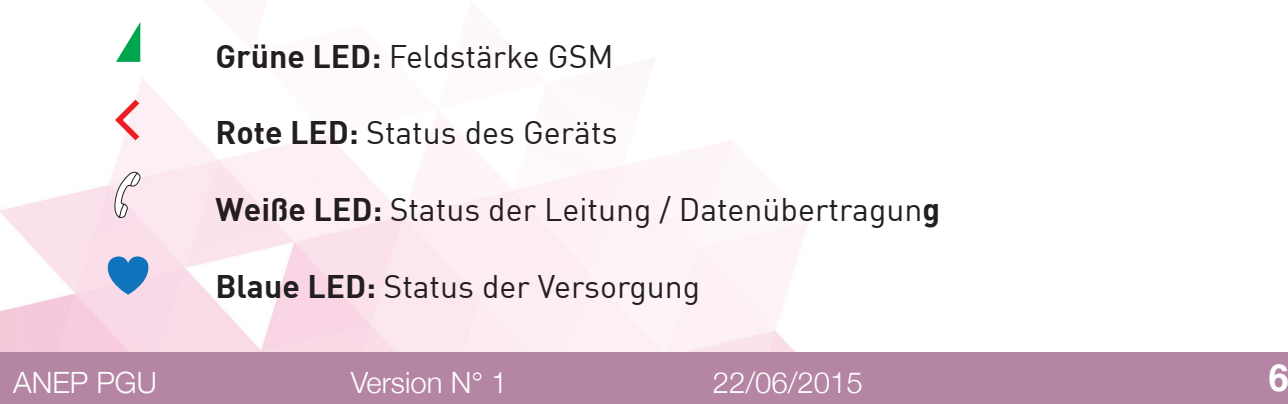

• Deckel durch Einwirken auf die obere Seite entfernen.

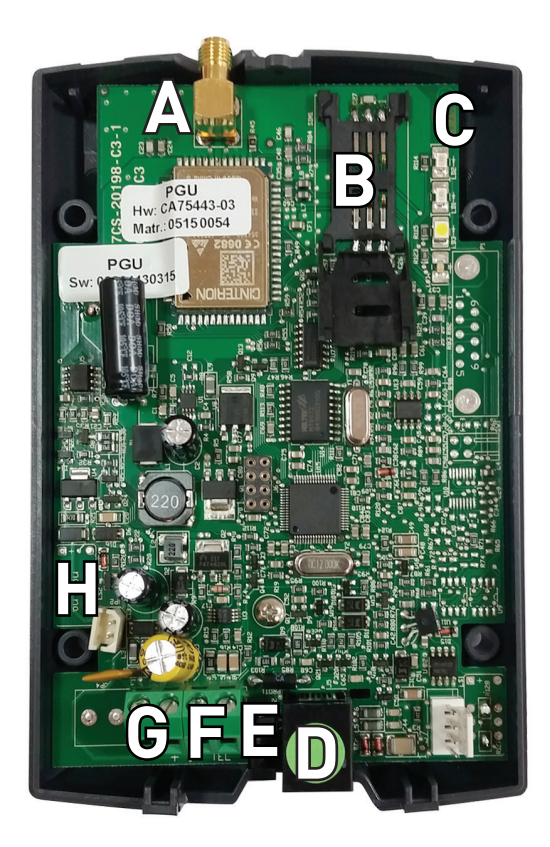

- **A** Verbinder Kabel für die ANTENNE
- **B** Sitz der SIM-Karte mit Blende
- **C** LED Feldstärke GSM (grün), LED Status des Geräts (rot), LED Status der Leitung / Datenübertragung (weiß) und LED Status der Versorgung (blau)
- **D** Verbinder RJ-11 für den Anschluss an ein BCA-Telefon oder an einen örtlichen, analogen Leitungsanschluss einer Zentrale, einen Nummernschalter oder eine andere Telefonvorrichtung
- **E** Eingang für externen Adapter 230 V AC
- **F** Klemme für den Anschluss an ein BCA-Telefon oder an einen örtlichen, analogen Leitungsanschluss einer Zentrale, einen Nummernschalter oder eine andere Telefonvorrichtung
- **G** Klemme für die Versorgung 12 V DC.
- **H** Kontrolle Sicherheitsbatterien

## **INSTALLATION EINLEGEN DER SIM-KARTE**

Vor dem Einlegen der SIM-Karte vergewissern, dass das Modul ausgeschaltet ist und nicht elektrostatisch geladen ist, um zu vermeiden, es zu beschädigen. Alle notwendigen Maßnahmen ergreifen, um elektrostatische Entladungen zu vermeiden.

- Die Blende der SIM-Karte nach unten schieben (bis zur Freigabe) und heben.
- Die SIM-Karte in den entsprechenden Sitz an der Blende gleiten lassen.
- Blende senken und nach oben drücken, bis sie einrastet..

#### **ACHTUNG**

**Der PIN der SIM-Karte muss DEAKTIVIERT sein. Ist der PIN der SIM-Karte aktiviert, muss er über ein Mobiltelefon deaktiviert werden.**

### **INSTALLATION DER ANTENNE**

• Das mitgelieferte Verlängerungskabel der Antenne an den entsprechenden Verbinder anschließen..

#### **ACHTUNG**

**Das Modul PGU NIEMALS mit Strom versorgen, ohne zuvor die Antenne installiert zu haben, um das Modul nicht zu beschädigen.**

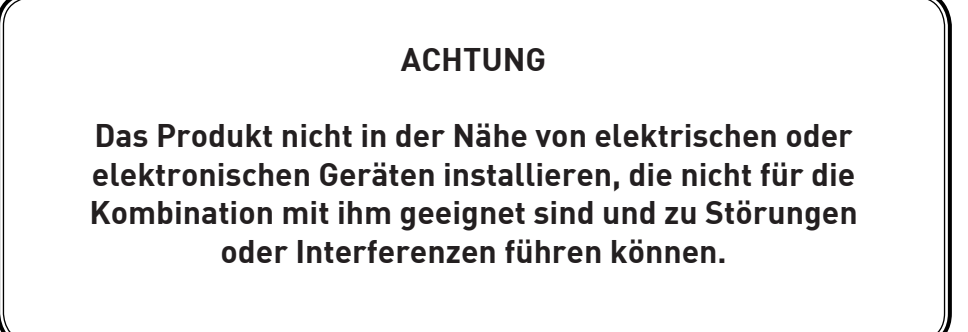

Um den korrekten Betrieb des PGU zu garantieren, die Antenne mit Magnetsockel so positionieren, dass keine Metalloberflächen das Signal abschirmen..

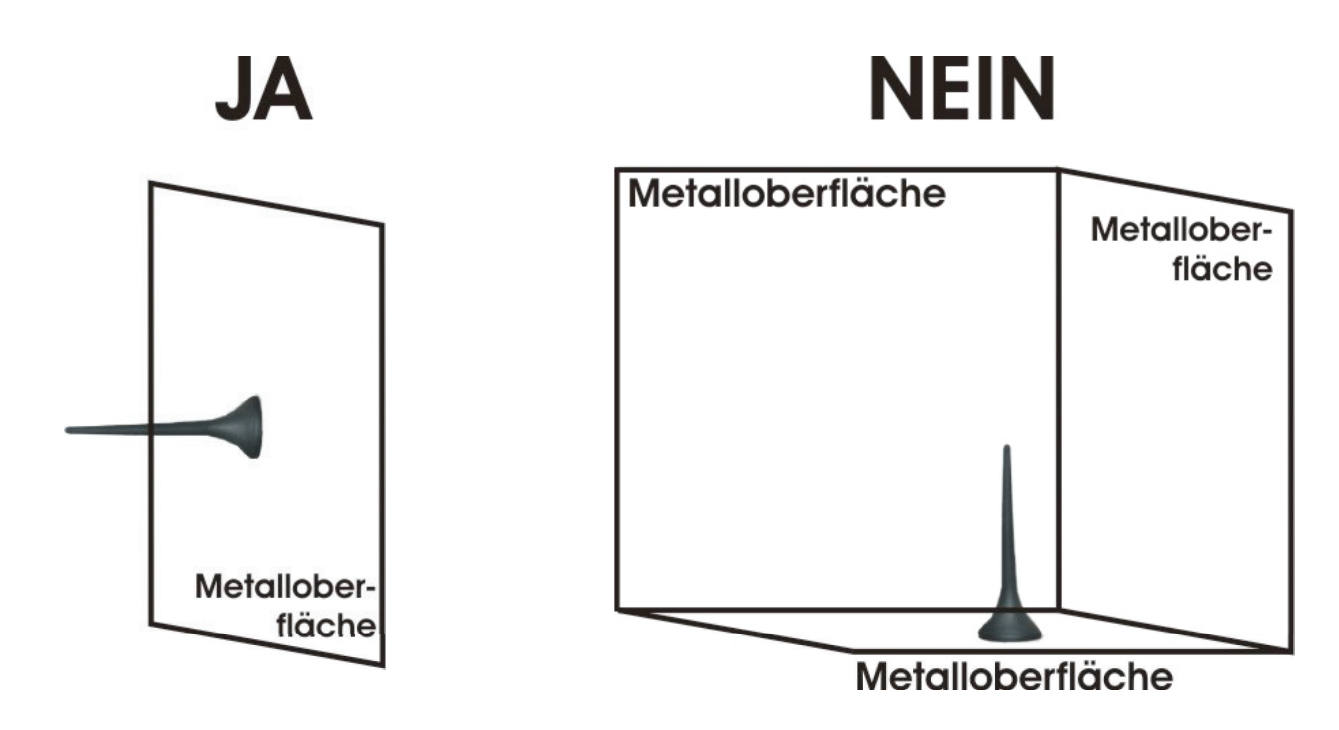

### **ANSCHLUSS DER TELEFONLEITUNG**

• Mit dem Verbinder RJ-11 (D auf Foto S. 7) das Modul PGU an ein BCA-Telefon oder an einen örtlichen, analogen Leitungsanschluss einer Zentrale, einen Nummernschalter oder eine andere Telefonvorrichtung anschließen.

oder

• Mit der Klemme TEL (F auf Foto S. 7) das Modul PGU an ein BCA-Telefon oder an einen örtlichen, analogen Leitungsanschluss einer Zentrale, einen Nummernschalter oder eine andere Telefonvorrichtung anschließen.

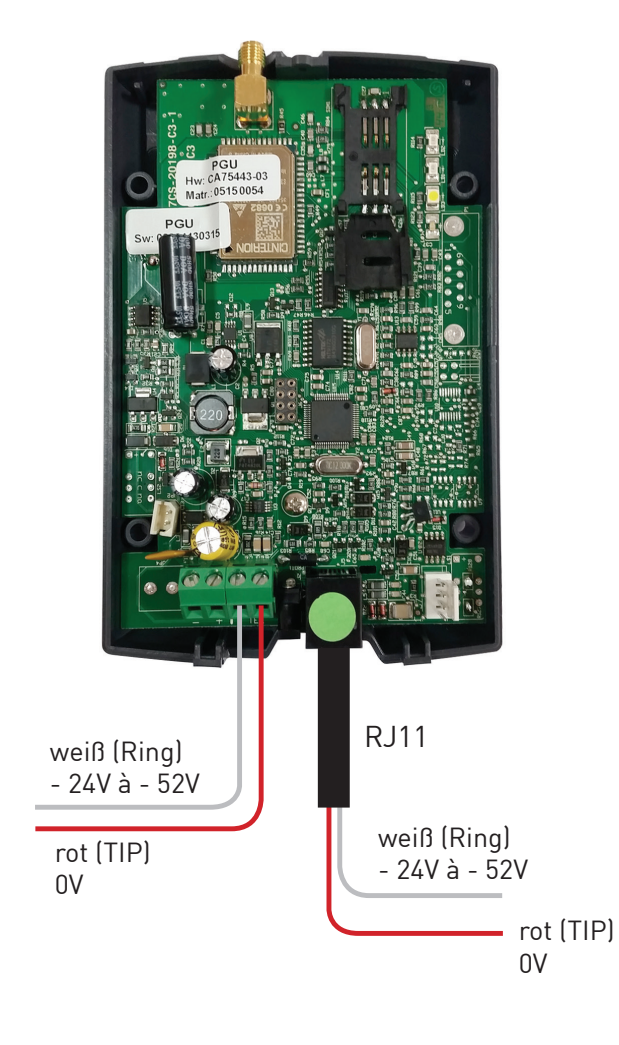

### Anschlussplan

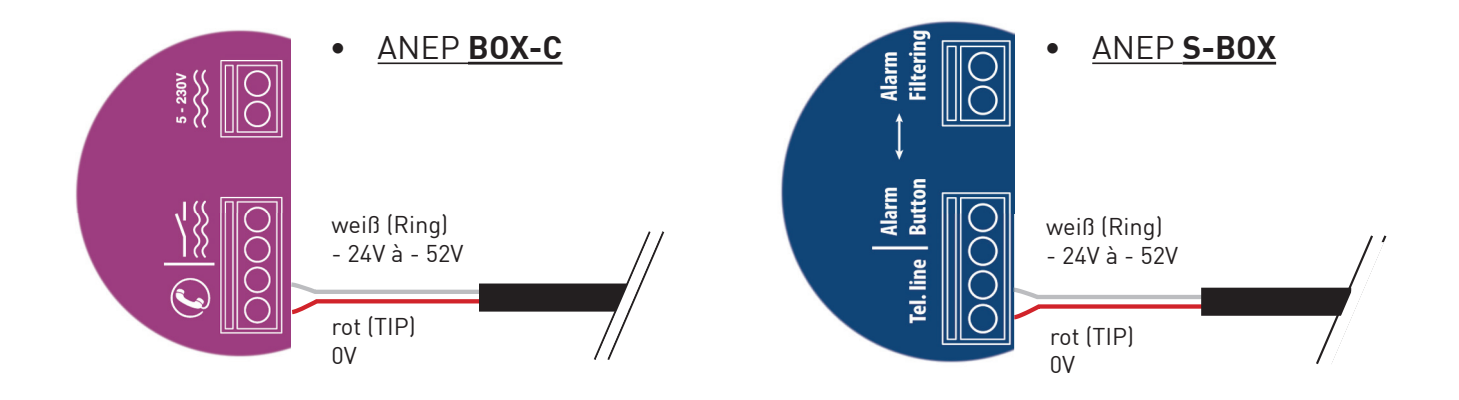

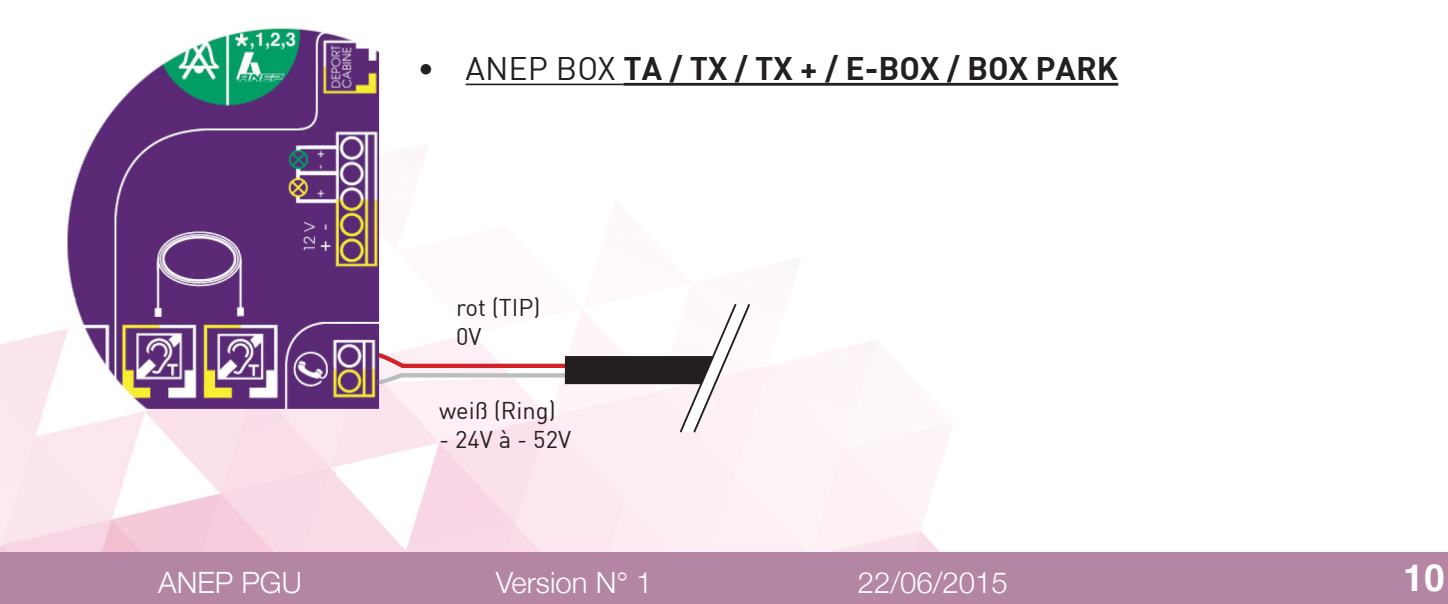

Versorgung über externen Adapter 230 V AC

- Den externen Adapter an den entsprechenden Eingang (E auf Foto S. 7) anschließen.
- Die Sicherheitsbatterien, falls vorhanden, an den entsprechenden Eingang (H auf Foto S. 7) anschließen.
- Deckel des Moduls schließen.

oder

Versorgung 12 V DC

- Das Versorgungskabel an die Klemme I (G auf Foto S. 7) anschließen und dabei die Polarität beachten..
- Die Sicherheitsbatterien, falls vorhanden, an den entsprechenden Eingang (H auf Foto S. 7) anschließen.
- Deckel des Moduls schließen und dabei auf das Versorgungskabel achten.

#### **ACHTUNG**

**Die Sicherheitsbatterien sollten, falls vorhanden, nach der Versorgung des Moduls PGU angeschlossen werden.**

- **Anmerkung** : An die Versorgungsklemme I kann eine Spannung von maximal 17 V DC angeschlossen werden.
- **Anmerkung** : An die Versorgungsklemme I muss mindestens eine Spannung von 10 V DC angeschlossen werden.
- **Anmerkung** : Vor dem Produkt sollte ein geeigneter Trennund Schutzschalter installiert werden, sodass die Versorgung bei einem Defekt unterbrochen wird.

### **EINSCHALTEN**

- Das Modul PGU mit Strom versorgen.
- Für eine korrekte Erfassung des Moduls im GSM-Netz 30 Sekunden warten.

Nach der Erfassung blinkt die LED des Status des Geräts (rot) kurz alle 3 Sekunden, wie im Kapitel "Anzeigen" gezeigt wird (s. S. 37).

Wenn die LED des Status des Geräts schneller blinkt und länger eingeschaltet bleibt (s. S. 37), ist das GSM-Modul nicht korrekt an das Telefonnetz der Telefongesellschaft angeschlossen.

- Das PGU-Modul abtrennen und überprüfen, dass die SIM-Karte korrekt eingelegt ist und nicht durch den PIN gesperrt ist.
- Siehe außerdem Kapitel "Fehlerbehebung" (S. 41).

### **BEFESTIGUNG**

Die Feldstärke GSM mit der LED Feldstärke GSM (grün) überprüfen (s. Kapitel "Anzeigen", S. 37) und einen Bereich bestimmen, in dem das Signal ausreichend stark ist.

**Anmerkung** : Das Feld kann je nach Telefongesellschaft variieren.

- An der Wand 2 Bohrungen mit 5 mm Durchmesser, die 50 mm voneinander entfernt sind, ausführen.
- Die 2 Dübel einführen und die Schrauben bis zu einem Abstand von 5 mm zur Wand anziehen.
- Das Modul PGU mit den 2 hinteren Ösen an den 2 Schrauben an der Wand einhängen.

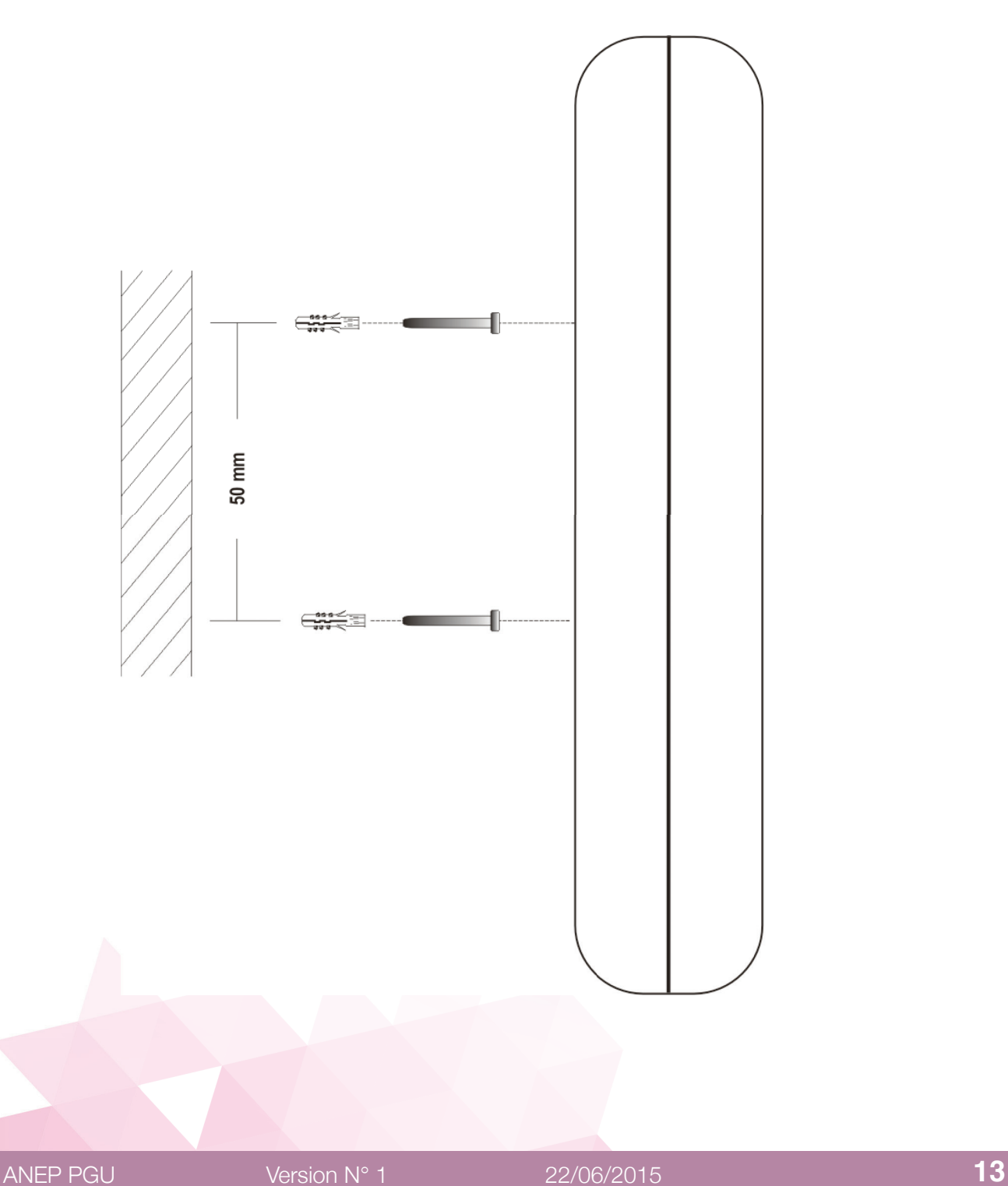

- Das Modul PGU muss an einem Ort installiert werden, an dem das Funksignal für die Verwendung des GSM-Netzes ausreicht.
- Um das Modul sollte ausreichend Platz gelassen werden, um die Wartungsarbeiten zu optimieren.
- Das Modul PGU darf nicht im Freien installiert werden, weil keine Schutz gegen Witterungseinflüsse, die es beschädigen könnten (Regen, Feuchtigkeit, etc.), vorhanden ist.
- Das Modul PGU nicht in der Nähe von anderen elektronischen Geräten (Radio oder TV, PC, Drahtfunksysteme, etc.) oder magnetischen Geräten (Kreditkarten, Floppy Disk, etc.), die Radiofrequenzinterferenzen vom Modul ausgesetzt werden könnten, installieren: der empfohlene Mindestabstand beträgt 2,5 m.
- Das Modul PGU darf nicht in der Nähe von medizinischen Geräten installiert werden; seine Verwendung kann Hörgeräte und Herzschrittmacher beschädigen.
- Vergewissern, dass die Verwendung des Geräts am Installationsort erlaubt ist. Es darf nicht in Krankenhäusern, Flugzeugen, etc. installiert werden.

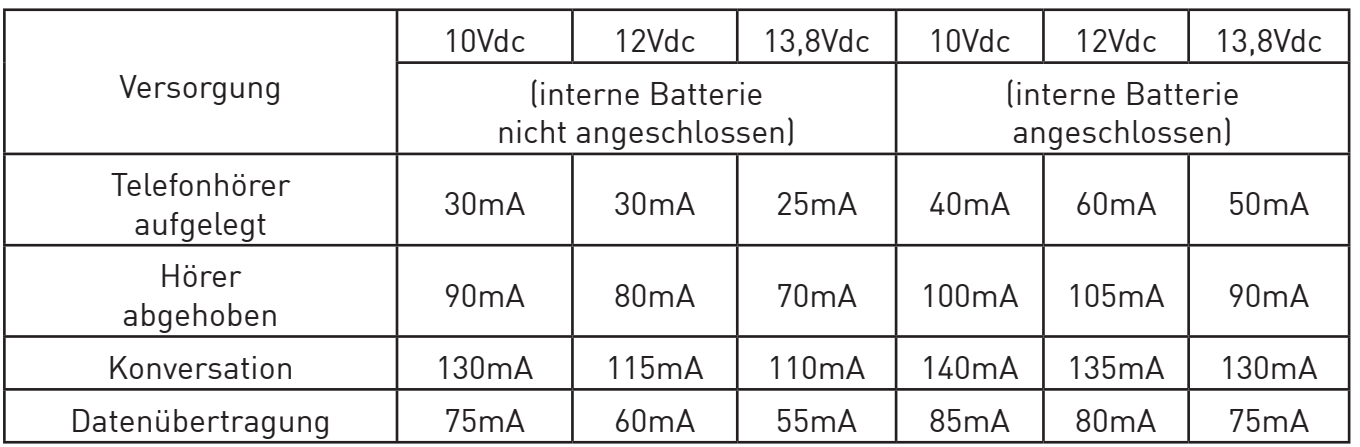

### **TABELLE DER AUFNAHMEN**

# **PROGRAMMIERUNG ÜBER TELEFON**

Ermöglicht die persönliche Einrichtung des Moduls für die eigenen Bedürfnisse. Die Programmierung kann mit einem Multifrequenztelefon ausgeführt werden.

#### **Es kann Folgendes programmiert werden:**

- Spannung der Telefonleitung;
- Betriebsmodus;
- Wartezeit zwischen Ziffern bei Auswahl;
- Landeseinstellungen (nationale und internationale Vorwahlen);
- Einstellungen CLIP/CLIR;
- Einstellung Roaming-Dienst;
- Nummer für Benachrichtigungen;
- Nummer Administrator;
- Passwort Programmierung;
- Kontrolle der leeren Batterie;
- Automatische Konvertierung der gewählten Nummer;
- Einstellung des Gewinns des Empfängers;
- Einstellung des Gewinns des Senders.

#### **Anmerkung** :

Während der Programmierung dürfen zwischen der Eingabe einer Ziffer und der nächsten nicht mehr als 10 Sekunden vergehen. Nach 10 Sekunden ohne Zifferneingabe ertönt ein Warnton und es muss wieder aufgelegt werden.

#### **Anmerkung** :

Nach jeder Programmierung ertönen ein Bestätigungston, wenn sie korrekt war oder Fehlertöne, wenn sie fehlerhaft war. In jedem Fall folgt der Wählton und es kann mit der Programmierung fortgefahren werden oder ein Anruf getätigt werden.

#### **Anmerkung** :

Die Programmierungen können auch ohne Feld ausgeführt werden. Nach den Bestätigungs- oder Fehlertönen folgt der Ton des fehlenden Feldes und es ist möglich, mit der Programmierung fortzufahren oder wieder aufzulegen.

### **EINSTELLUNG ROAMING**

Diese Programmierung ermöglicht es, den Roaming-Dienst im Modul PGU zu aktivieren oder zu deaktivieren.

Wenn der Roaming-Dienst deaktiviert wird, ist es nicht möglich Anrufe zu tätigen oder zu empfangen, wenn das PGU einen anderen als den eigenen Betreiber verwendet. Dieser Zustand wird durch die folgende Tonsequenz signalisiert:

 $0$ " 1" 2" 3" 4" 5" han and concelled continues hand and concelled concelled concelled concell

**Default :** Roaming aktiviert.

**Anmerkung**

**Das Roaming zu deaktivieren kann in den Grenzbereichen zweier Staaten nützlich sein, um die unerwünschte Verwendung ausländischer Betreiber zu vermeiden.**

#### **Freischaltung Roaming-Dienst**

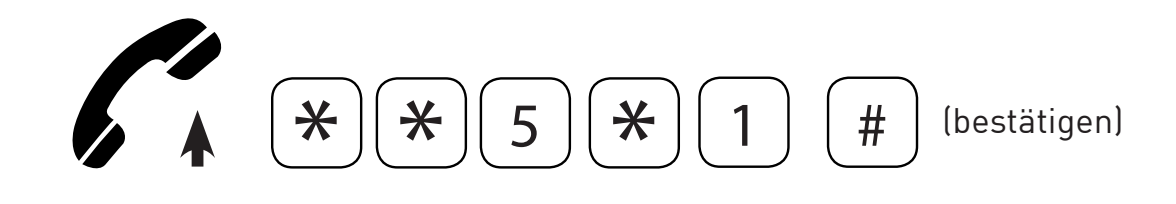

- Mit dem abgehobenen Telefonhörer den folgenden Code eingeben : \*\*5\*1.
- Zum Bestätigen des eingestellten Wertes # eingeben..
- Nach dem Bestätigungston den Hörer wieder auflegen oder mit weiteren Programmierungen fortfahren..

#### **Deaktivierung Roaming-Dienst**

Ermöglicht es, den eigenen Betreiber festzulegen und den Betrieb des PGU mit allen anderen Betreibern zu deaktivieren..

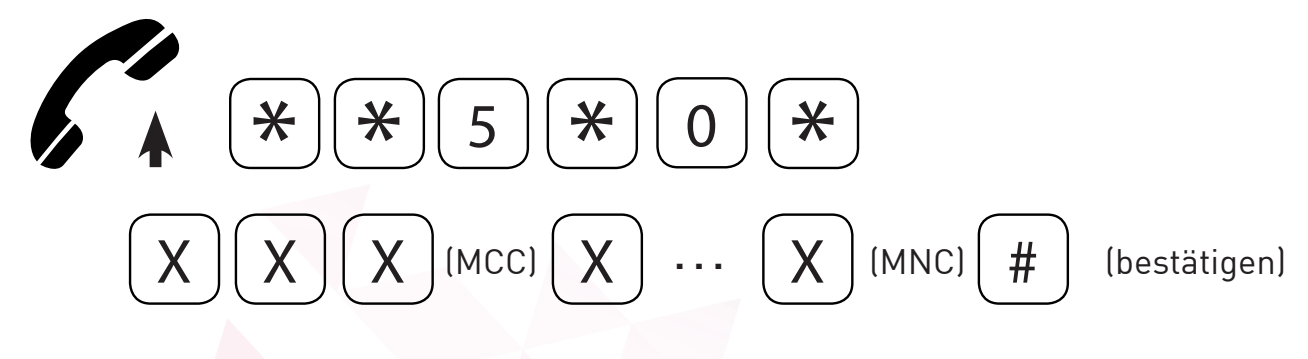

- Mit dem abgehobenen Telefonhörer den folgenden Code eingeben : \*\*5\*0\*.
- Den eigenen Betreiber durch Eingabe der entsprechenden MCC-Codes (Mobile Country Code) und MNC-Codes (Mobile Network Code) festlegen.
- Zum Bestätigen # eingeben.
- Nach dem Bestätigungston den Hörer wieder auflegen oder mit weiteren Programmierungen fortfahren.

#### **Anmerkung** :

Die MCC-Codes und MNC-Codes für die wichtigsten Betreiber in Deutschland sind:

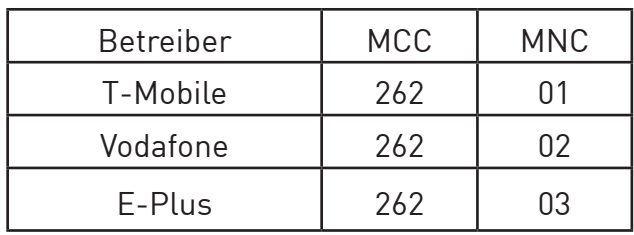

### **EINSTELLUNG NUMMER BENACHRICHTIGUNGEN**

Diese Programmierung ermöglicht es, die Telefonnummer einzugeben, an die die Benachrichtigungs-SMS versendet werden (die Antworten als SMS zu den Akkustatus oder die Batterie leer abfragen).

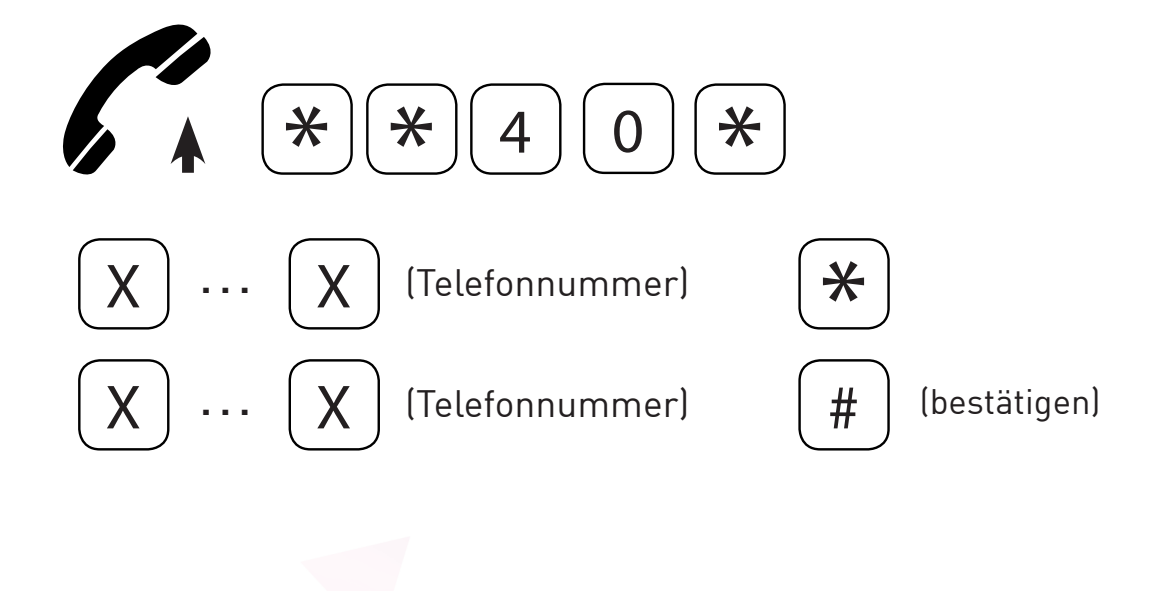

- Mit dem abgehobenen Telefonhörer den folgenden Code eingeben: \*\*40\*.
- Die Telefonnummer eingeben, an die die Benachrichtigungs-SMS gesendet werden sollen.
- \* eingeben.
- Die Telefonnummer (zum Bestätigen) erneut eingeben, an die die Benachrichtigungs-SMS gesendet werden sollen.
- Zum Bestätigen des eingestellten Wertes # eingeben.
- Nach dem Bestätigungston den Hörer wieder auflegen oder mit weiteren Programmierungen fortfahren.

#### **Löschung**

Ermöglicht die Löschung der Telefonnummer, an die die Benachrichtigungs-SMS sowie die SMS Abfrage versendet werden sollen.

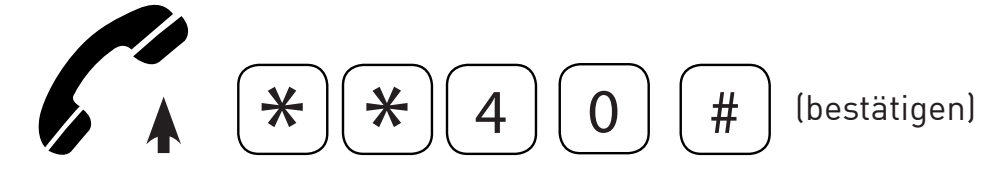

- Mit dem abgehobenen Telefonhörer den folgenden Code eingeben: \*\*40.
- Zum Bestätigen # eingeben.
- Nach dem Bestätigungston den Hörer wieder auflegen oder mit weiteren Programmierungen fortfahren.

### **EINSTELLUNG NUMMER ADMINISTRATOR**

Die Programmierung via SMS kann von jedem Mobiltelefon oder anderen Gerät ausgeführt werden, das in der Lage ist SMS zu senden.

**Durch Einstellen der Nummer des Administrators ist die Programmierung via SMS nur von der Telefonnummer des Administrators zulässig.**

#### **Anmerkung** :

Die Nummer des Administrators empfängt, wenn eingestellt, die Benachrichtigungs-SMS, die von der Funktion "Automatische Konvertierung der gewählten Nummer» vorgesehen sind.

**Anmerkung :** 

**Die Vorwahl des Landes des PGUs zu vor der zu speichernden Nummer eingeben** 

**(z.B. wenn sich der PGU in Deutschland befindet, 0049 vor der Nummer eingeben).**

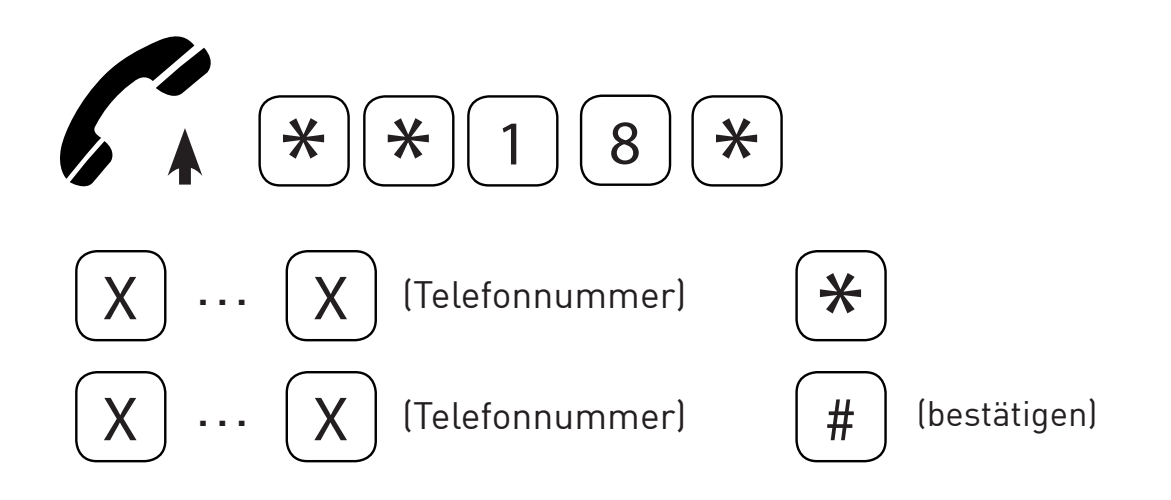

- Mit dem abgehobenen Telefonhörer den folgenden Code eingeben: \*\*18\*.
- Die Telefonnummer des Administrators eingeben.
- \* eingeben.
- Die Telefonnummer des Administrators (zum Bestätigen) erneut eingeben.
- Zum Bestätigen des eingestellten Wertes # eingeben.
- Nach dem Bestätigungston den Hörer wieder auflegen oder mit
- weiteren Programmierungen fortfahren.

#### **Löschung**

Ermöglicht die Löschung der Telefonnummer des Administrators.

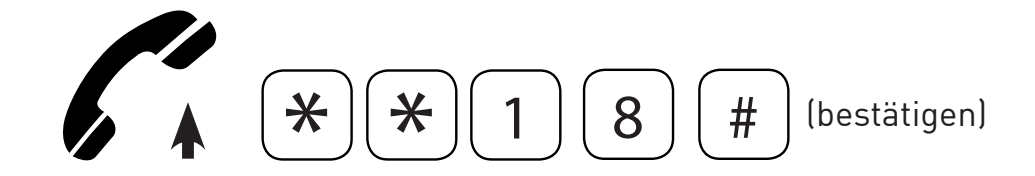

- Mit dem abgehobenen Telefonhörer den folgenden Code eingeben: \*\*18.
- Zum Bestätigen # eingeben.
- Nach dem Bestätigungston den Hörer wieder auflegen oder mit weiteren Programmierungen fortfahren.

### **PASSWORT PROGRAMMIERUNG**

Diese Programmierung ermöglicht die Änderung des Passworts.

#### **Default** : 0.

Anmerkung : Es empfiehlt sich, das Passwort SCHRIFTLICH FESTZUHALTEN. Bei Verlust an einen Vertragskundendienst wenden.

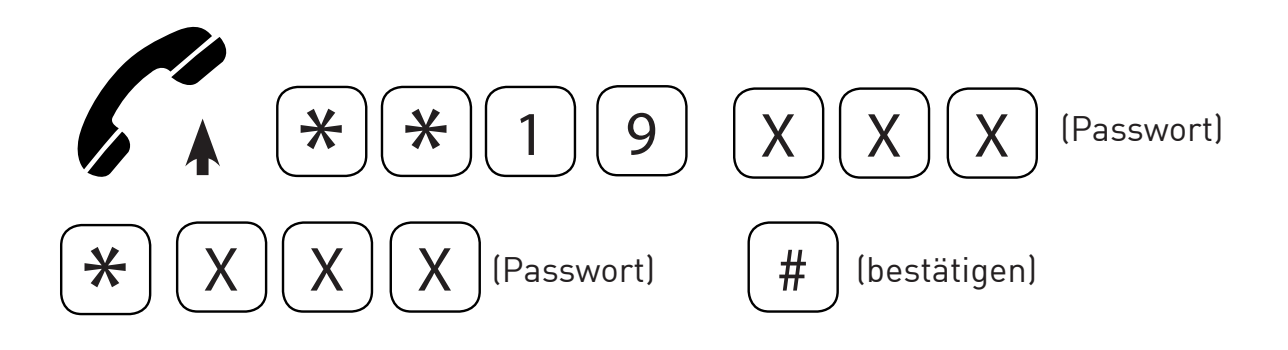

- Mit dem abgehobenen Telefonhörer den folgenden Code eingeben: \*\*19\*.
- Das neue Passwort für die Programmierung (max. 3 Ziffern) eingeben.
- \* eingeben.
- Das neue Passwort für die Programmierung (max. 3 Ziffern) (zum Bestätigen) erneut eingeben.
- Zum Bestätigen des eingestellten Wertes # eingeben.
- Nach dem Bestätigungston den Hörer wieder auflegen oder mit weiteren Programmierungen fortfahren.

### **KONTROLLE DER LEEREN BATTERIE**

Wenn die Kontrolle der leeren Batterie aktiviert ist, überprüft das PGU den Batterieladestatus kontinuierlich. Wenn die Ladung unter einen gewissen Wert sinkt, der notwendig ist, um die Stundenanzahl im Stand-by-Betrieb zu garantieren und in der Programmierung festgelegt ist, wird eine Benachrichtigungs-SMS an die voreingestellte Nummer versendet (s. "Einstellung Nummer Benachrichtigungen»). Das Gerät versendet nur eine Benachrichtigungs-SMS. Eine weitere SMS wird nur gesendet, wenn die Ladung steigt und dann wieder unter einen gewissen Wert sinkt, der notwendig ist, um die eingestellte Stundenanzahl im Stand-by-Betrieb zu garantieren.

Mit der Nachricht wird der folgende Text gesendet: "Batteria scarica" (Batterie leer). Die Kontrolle der leeren Batterie kann nur bei den Versionen GC und.net.

Die internen Sicherheitsbatterien garantieren einen Stand-by-Betrieb von 8 Stunden und 1 Stunde Konversation.

**Default** : Kontrolle deaktiviert.

### **Freischaltung**

Diese Programmierung aktiviert oder deaktiviert die Kontrolle der leeren Batterie.

#### **Freischaltung :**

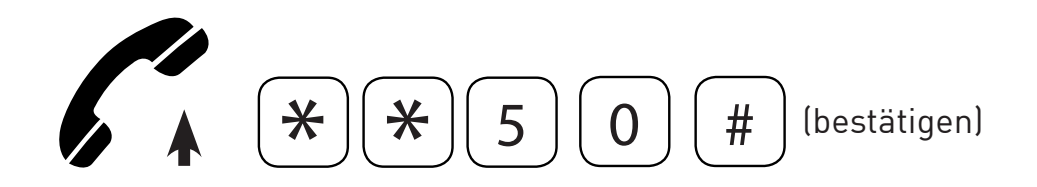

- Mit dem abgehobenen Telefonhörer den folgenden Code eingeben: \*\*50.
- Zum Bestätigen des eingestellten Wertes # eingeben.
- Nach dem Bestätigungston den Hörer wieder auflegen oder mit weiteren Programmierungen fortfahren.

#### **Deaktivierung :**

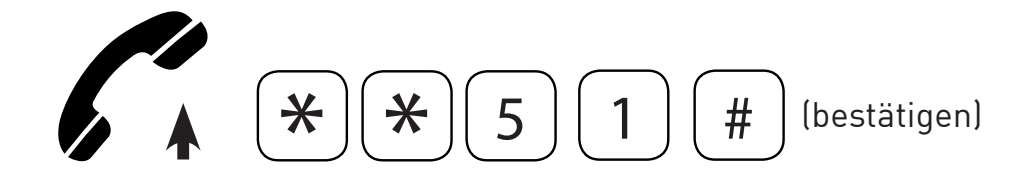

- Mit dem abgehobenen Telefonhörer den folgenden Code eingeben:\*\*51.
- Zum Bestätigen des eingestellten Wertes # eingeben.
- Nach dem Bestätigungston den Hörer wieder auflegen oder mit weiteren Programmierungen fortfahren.

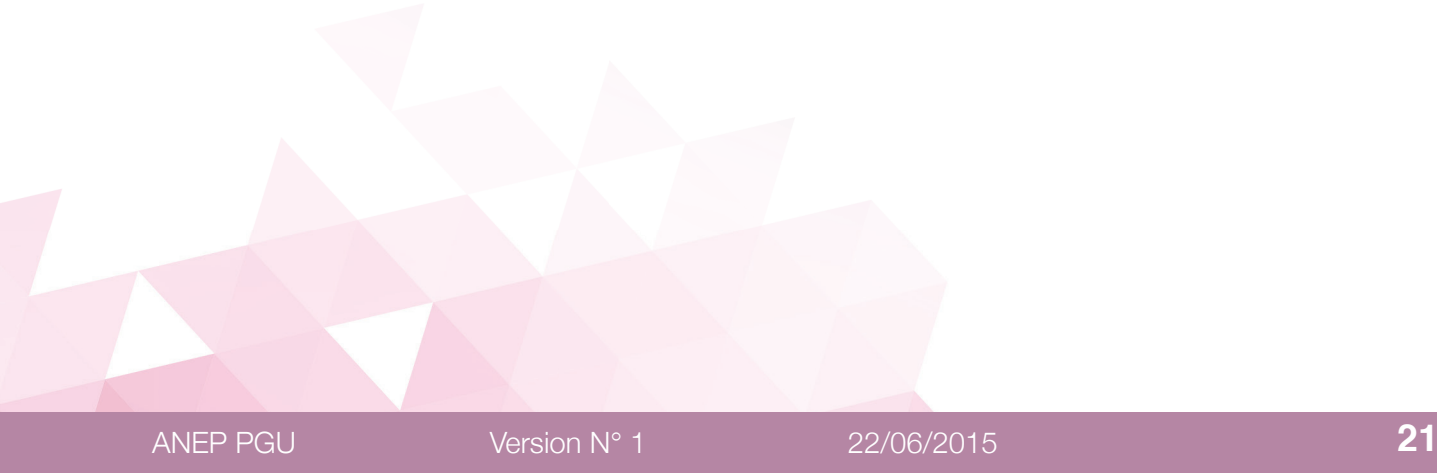

Diese Funktion ermöglicht es, im PGU bis zu 5 Telefonnummern voreinzustellen, an die automatisch alle Anrufe gesendet werden, egal welche Nummern am Telefon oder dem Nummernschalter, der an das PGU angeschlossen ist, ausgewählt wurden.

Jeder dieser voreingestellten Nummern wird über die Programmierung und/oder die Prozedur des automatischen Erlernens eine bestimmte Telefonnummer zugeordnet, Bei der Auswahl dieser Nummer sendet das PGU den Anruf nicht an diese Nummer, sondern an die voreingestellte Nummer. Im Falle der Auswahl einer Nummer, die keiner voreingestellten Nummer zugeordnet ist, wird der Anruf an die erste der voreingestellten Nummern gesendet.

#### **Anmerkung :**

Um die Funktion "Automatische Konvertierung der gewählten Nummer» zu aktivieren, genügt es, eine Nummer voreinzustellen; um die Funktion zu deaktivieren muss jede voreingestellte Nummer gelöscht werden.

#### **Beispiel :**

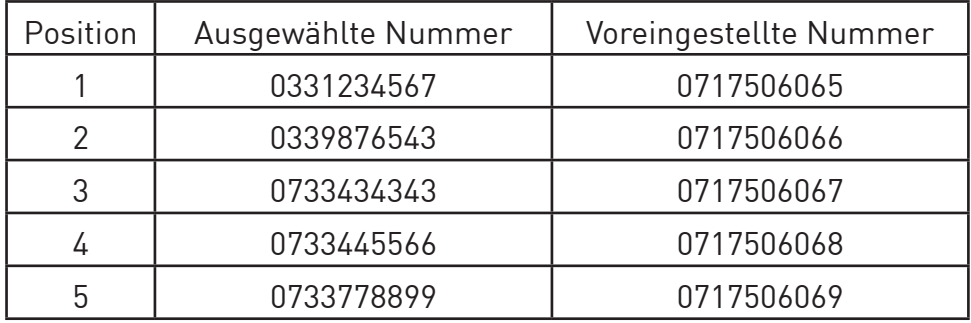

Bei der Einstellung der folgenden Tabelle :

- und die 3331234567 ausgewählt wird, sendet das PGU den Anruf an die Nummer 0717506065;
- wird die 3339876543 ausgewählt, sendet das PGU den Anruf an die Nummer 0717506066;
- etc:
- wird eine Nummer gewählt, die nicht unter den Nummer in der Spalte "Ausgewählte Nummer» ist, sendet das PGU den Anruf an die erste Nummer in der Spalte "Voreingestellte Nummer».

Diese Programmierung ermöglicht es, bis zu 5 Telefonnummern voreinzustellen, an die automatisch alle Anrufe des PGU gesendet werden.

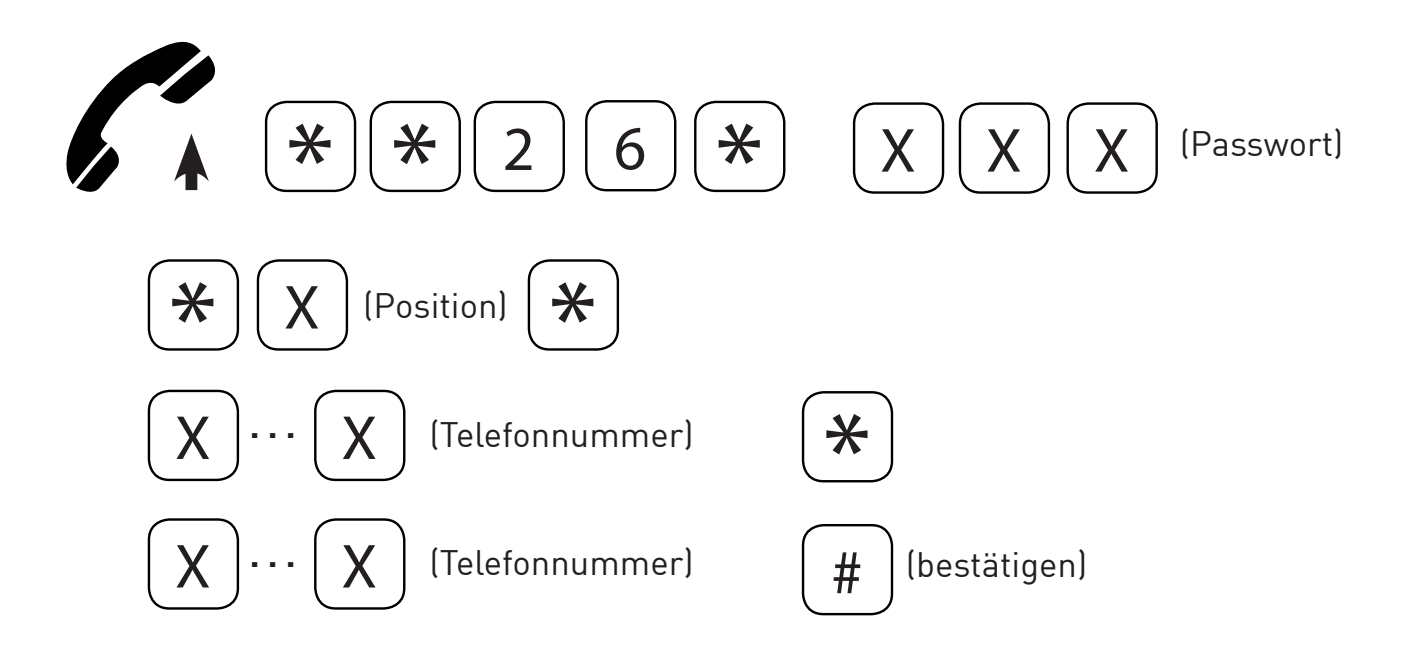

- Mit dem abgehobenen Telefonhörer den folgenden Code eingeben: \*\*26\*.
- Das Passwort für die Programmierung eingeben.
- \* eingeben.
- Die Position der Nummer in der Tabelle der 5 verfügbaren Nummer eingeben, von 1 bis 5.
- \* eingeben.
- Die einzustellende Telefonnummer eingeben.
- \* eingeben.
- Die einzustellende Telefonnummer (zum Bestätigen) erneut eingeben.
- Zum Bestätigen des eingestellten Wertes # eingeben.
- Nach dem Bestätigungston den Hörer wieder auflegen oder mit weiteren Programmierungen fortfahren.

#### **Löschung einer voreingestellten Nummer**

Ermöglicht die Löschung einer voreingestellten Telefonnummer.

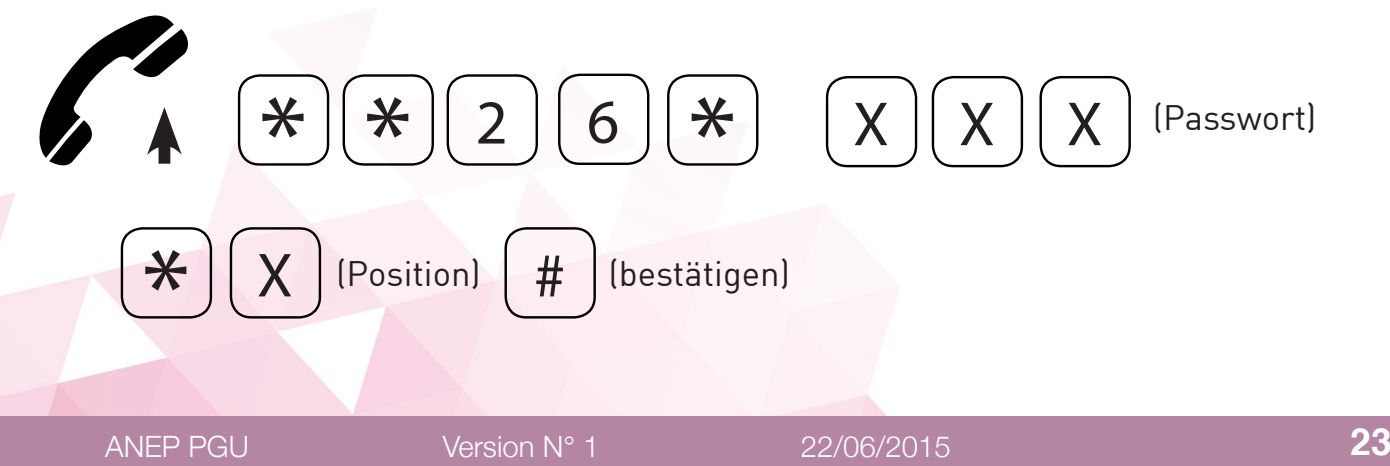

- Mit dem abgehobenen Telefonhörer den folgenden Code eingeben: \*\*26\*.
- Das Passwort für die Programmierung eingeben.
- \* eingeben.
- Die Position der zu löschenden Nummer eingeben.
- Zum Bestätigen # eingeben.
- Nach dem Bestätigungston den Hörer wieder auflegen oder mit weiteren Programmierungen fortfahren.

#### **Löschung aller voreingestellten Nummern**

Ermöglicht die Löschung aller voreingestellten Telefonnummern.

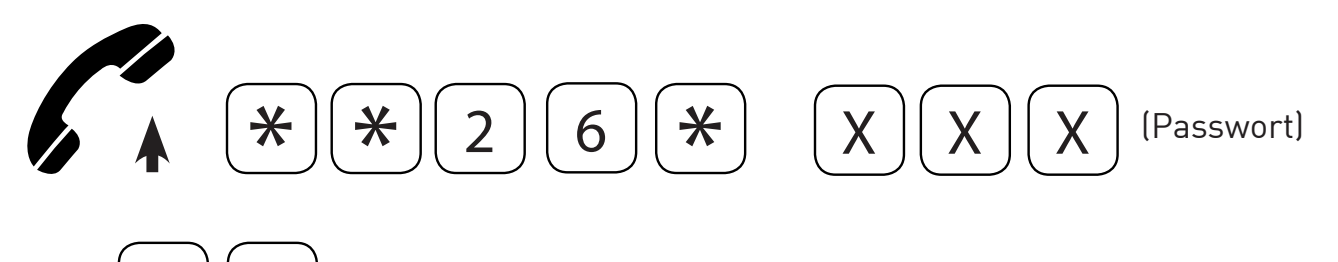

- Mit dem abgehobenen Telefonhörer den folgenden Code eingeben: \*\*26\*.
- Das Passwort für die Programmierung eingeben.

 $\#$  (bestätigen)

- \* eingeben.
- Zum Bestätigen # eingeben.
- Nach dem Bestätigungston den Hörer wieder auflegen oder mit weiteren Programmierungen fortfahren.

### **Zuordnung Auswahlen manuell**

Diese Programmierung ermöglicht es, eine Telefonnummer jeder der voreingestellten Telefonnummern zuzuordnen.

#### **Anmerkung :**

Falls manuell der voreingestellten Nummer keine Telefonnummer zugeordnet wird, erfolgt die Zuordnung automatisch durch die Prozedur des automatischen Erlernens.

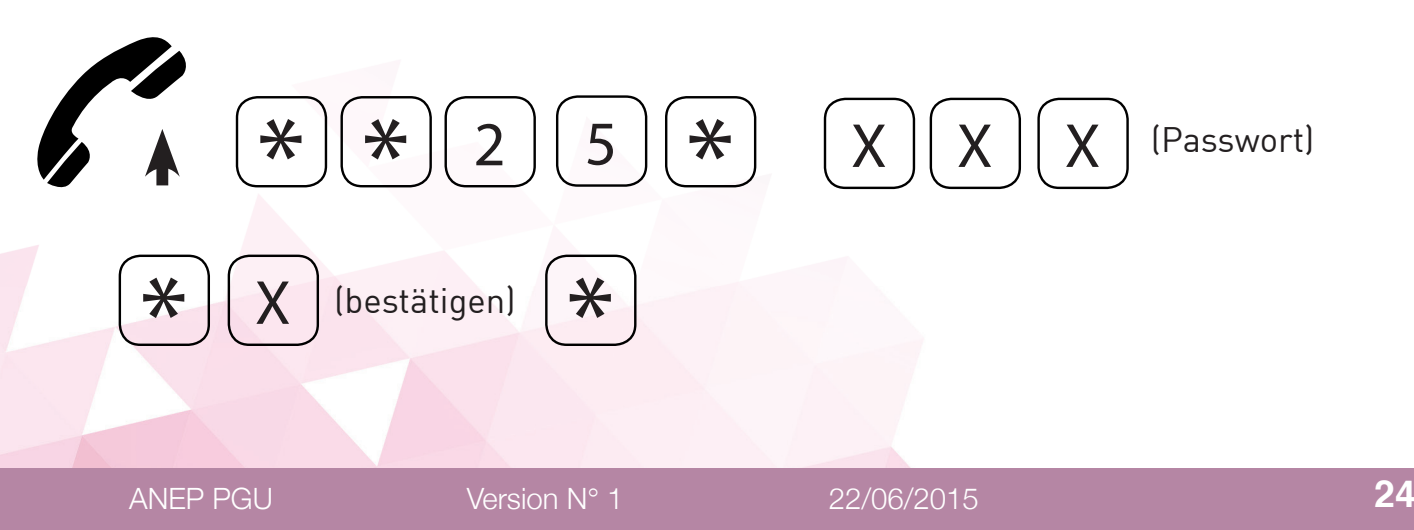

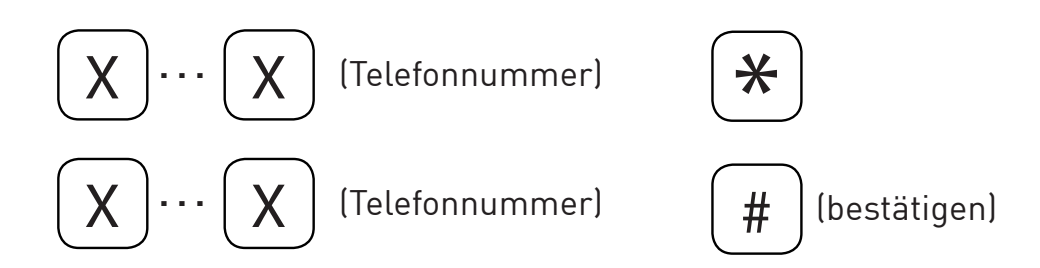

- Mit dem abgehobenen Telefonhörer den folgenden Code eingeben: \*\*25\*.
- Das Passwort für die Programmierung eingeben.
- \* eingeben.
- Die Position der voreingestellten eingeben, mit der die Zuordnung ausgeführt werden soll, von 1 bis 5.
- \* eingeben.
- Die zuzuordnende Telefonnummer eingeben.
- \* eingeben.
- Die zuzuordnende Telefonnummer (zum Bestätigen) erneut eingeben.
- Zum Bestätigen des eingestellten Wertes # eingeben.
- Nach dem Bestätigungston den Hörer wieder auflegen oder mit weiteren Programmierungen fortfahren.

#### **Löschung einer zugeordneten Nummer**

Ermöglicht die Löschung einer Telefonnummer, die einer voreingestellten Nummer zugeordnet ist.

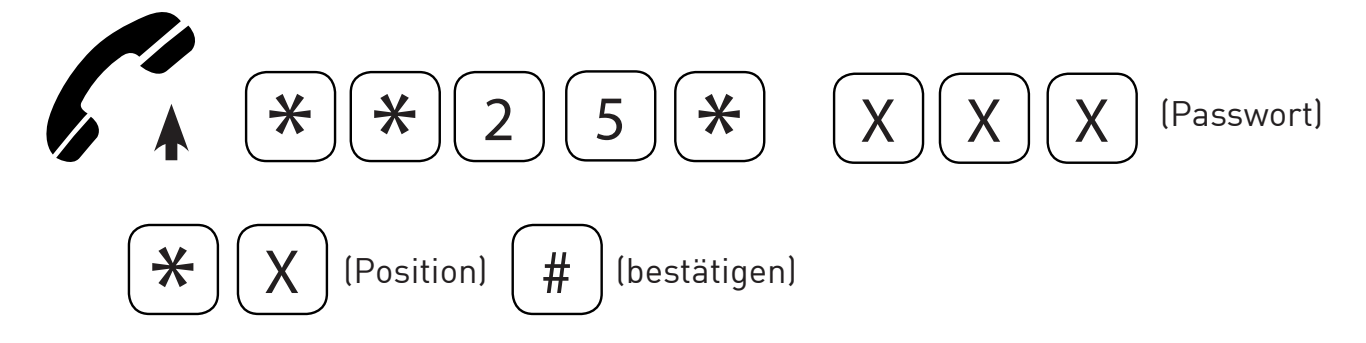

- Mit dem abgehobenen Telefonhörer den folgenden Code eingeben: \*\*25\*.
- Das Passwort für die Programmierung eingeben.
- \* eingeben.
- Die Position der zu löschenden Nummer eingeben, von 1 bis 5.
- Zum Bestätigen # eingeben.
- Nach dem Bestätigungston den Hörer wieder auflegen oder mit weiteren Programmierungen fortfahren.

#### **Löschung aller zugeordneten Nummern**

Ermöglicht die Löschung aller Telefonnummern, die voreingestellten Telefonnummern zugeordnet sind.

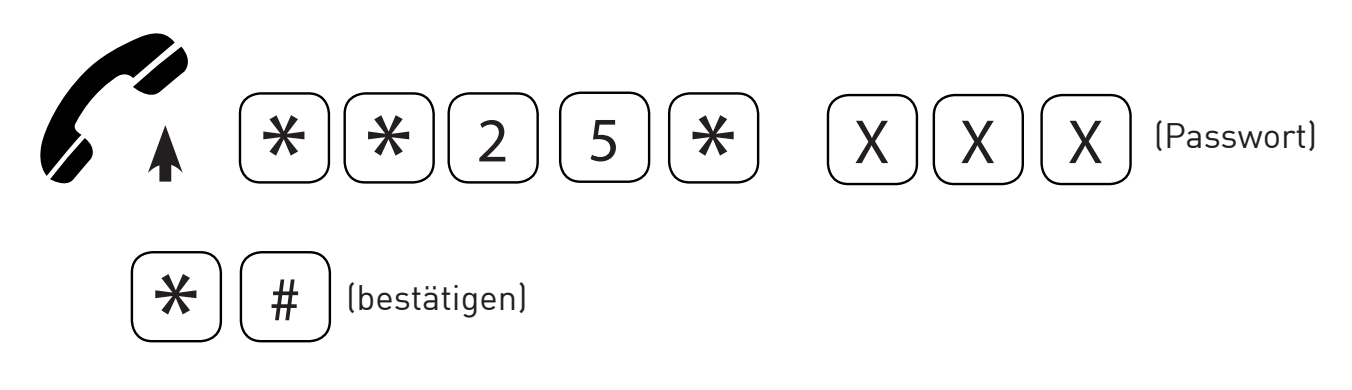

- Mit dem abgehobenen Telefonhörer den folgenden Code eingeben: \*\*25\*.
- Das Passwort für die Programmierung eingeben.
- \* eingeben.
- Zum Bestätigen # eingeben.
- Nach dem Bestätigungston den Hörer wieder auflegen oder mit weiteren Programmierungen fortfahren.

### **Zuordnung Auswahlen automatisch**

Die Prozedur des automatischen Erlernens ermöglicht es, automatisch allen voreingestellten Nummern die Nummern zuzuordnen, die vom Telefon oder dem Nummernschalter, der an das PGU angeschlossen ist, ausgewählt wurden.

- Die voreingestellten Telefonnummern mit dem entsprechenden Programmiercode eingeben.
- Eine Telefonnummer auswählen, die über das angeschlossene Telefon oder Fernschalter angerufen werden soll.

Das PGU überprüft, ob die Nummer bereits einer voreingestellten Nummer zugeordnet wurde.

Falls ja, wird der Anruf an die voreingestellte Nummer gesendet. Falls nicht, wird der Anruf der ersten freien voreingestellten Nummer zugeordnet und sendet den Anruf an diese.

Sollten keine voreingestellten Nummern mehr frei sein und aber noch Zuordnungen vorgenommen werden können, wird eine neue Zuordnung zwischen der ausgewählten Nummer und der ersten der bereits voreingestellten Nummern (an die der Anruf gesendet wird) erstellt. Wenn dann letztendlich alle 5 möglichen Zuordnungen ausgeführt wurden, wird der Anruf direkt an die erste der voreingestellten Nummern gesendet.

Eine Benachrichtigungs-SMS mit ausgewählter Nummer und voreingestellter Nummer wird bei jeder Zuordnung an die Nummer des Administrator (falls vorhanden) gesendet. Außerdem wird jedes Mal eine SMS gesendet, wenn eine andere Auswahl als die 5 Einstellungen ausgeführt wird.

Diese Programmierungen ermöglichen es, den Gewinn des Empfängers und den Gewinn des Senders einzustellen.

#### **ACHTUNG**

**Die standardmäßig eingestellten Werte sind optimal und sollten nur geändert werden, falls dies wirklich notwendig ist.**

#### **Senden**

**Default :** +6dB.

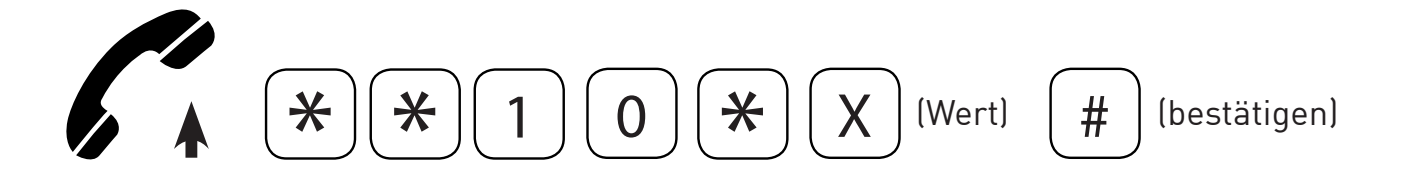

- Mit dem abgehobenen Telefonhörer den folgenden Code eingeben: \*\*10\*.
- Einen Wert (1 ~ 7) gemäß der folgenden Tabelle eingeben:

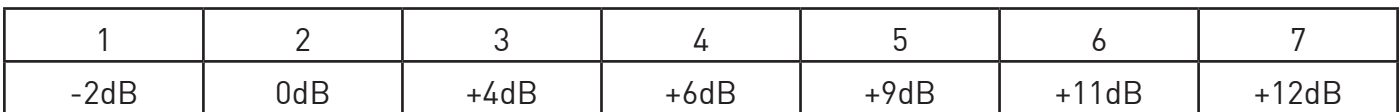

- Zum Bestätigen des eingestellten Wertes # eingeben.
- Nach dem Bestätigungston den Hörer wieder auflegen oder mit weiteren Programmierungen fortfahren.

#### **Empfang**

**Default :** -8dB.

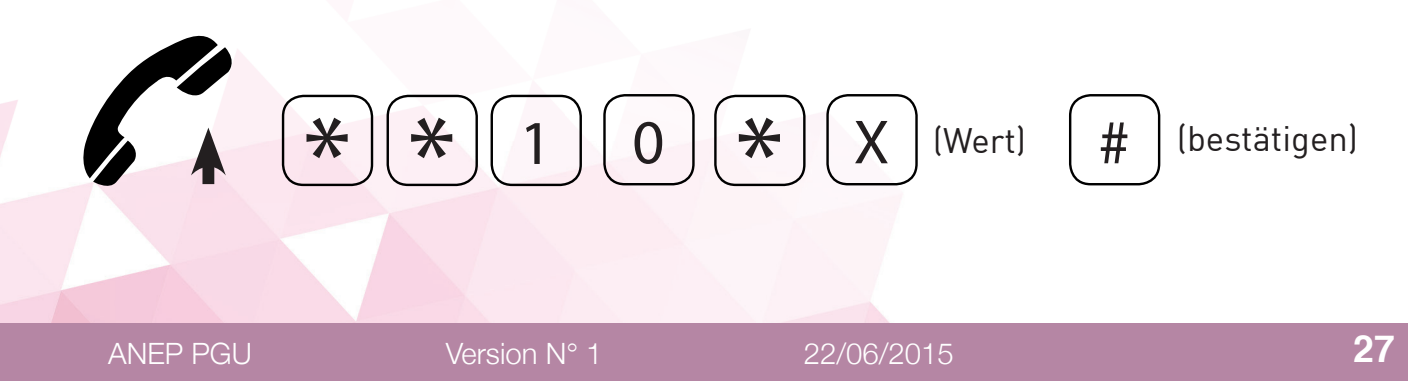

- Mit dem abgehobenen Telefonhörer den folgenden Code eingeben: \*\*11\*.
- Einen Wert (1 ~ 5) gemäß der folgenden Tabelle eingeben:

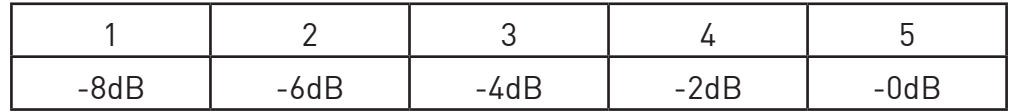

- Zum Bestätigen des eingestellten Wertes # eingeben.
- Nach dem Bestätigungston den Hörer wieder auflegen oder mit weiteren Programmierungen fortfahren.

### **RÜCKSTELLEN AUF WERKSEINSTELLUNGEN**

Die Werkseinstellung kann jederzeit durch Eingabe des folgenden Codes wieder hergestellt werden:

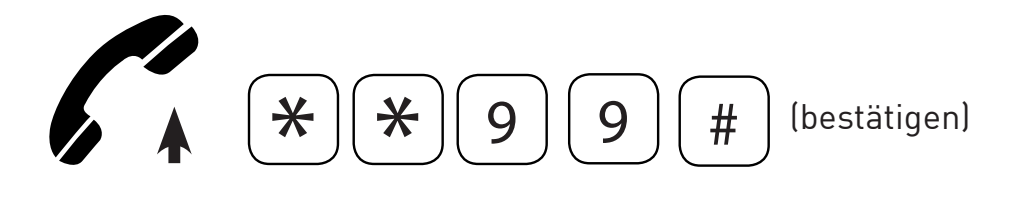

- Den Telefonhörer abheben und den Code \*\*99 eingeben.
- Zum Bestätigen # eingeben.
- Nach dem Bestätigungston den Hörer wieder auflegen oder mit weiteren Programmierungen fortfahren.

Werkseinstellungen :

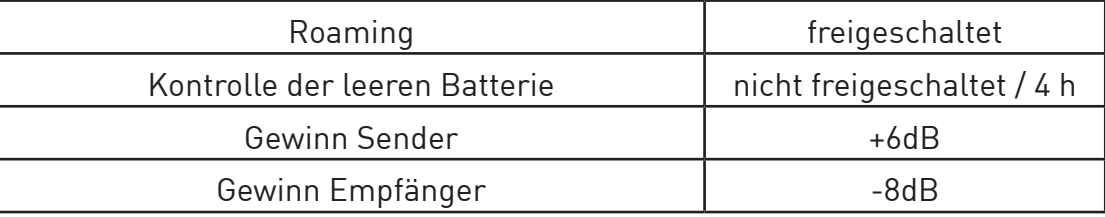

#### **Anmerkung :**

Die Wiederherstellung der Werkseinstellungen verändert das Passwort und die Einstellungen der Funktion "Automatische Konvertierung der gewählten Nummer» nicht.

### **RESET**

Es ist jederzeit möglich, das Modul PGU mit folgendem Code zurückzusetzen, ohne die Stromversorgung zu unterbrechen:

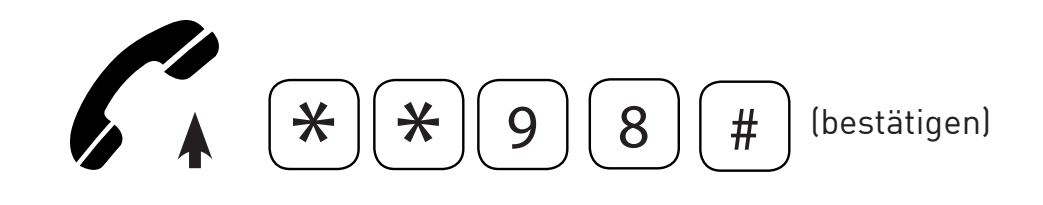

- Den Telefonhörer abheben und den Code \*\*98 eingeben.
- Zum Bestätigen # eingeben.
- Den Hörer wieder auflegen.

#### **Anmerkung :**

Das Reset des Moduls PGU verändert seine Programmierung nicht.

# **PROGRAMMIERUNG VIA SMS**

Die Programmierung via SMS kann von jedem Mobiltelefon oder anderen Gerät ausgeführt werden, das in der Lage ist SMS zu senden.

Falls die Nummer des Administrators eingestellt ist, ist die Programmierung via SMS nur von dieser Telefonnummer zulässig.

Eine Benachrichtigungs-SMS der erfolgten Programmierung wird vom PGU an die Nummer weitergeleitet, die die Programmierungs-SMS gesendet hat.

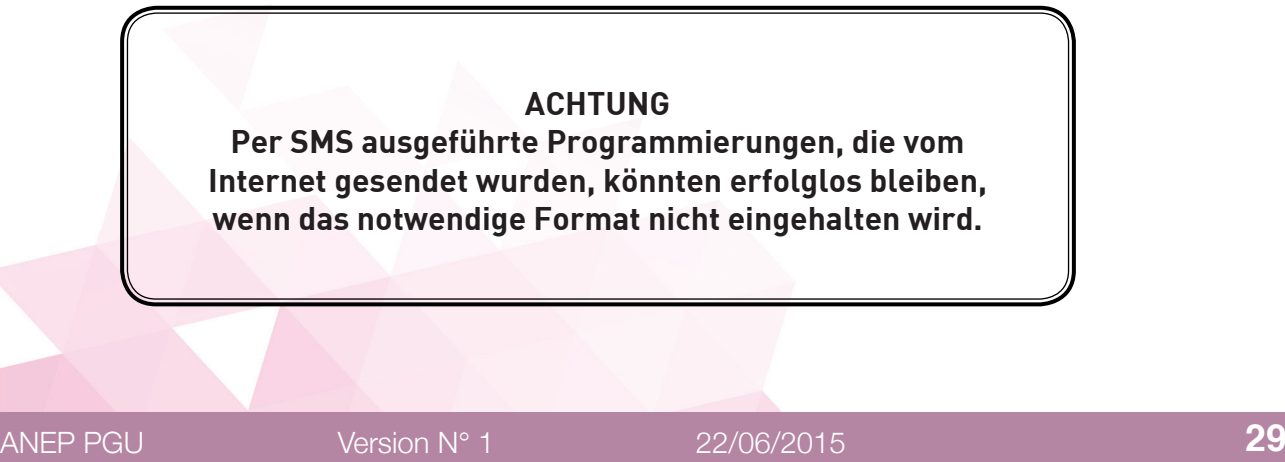

Jede Programmier-SMS muss das Passwort enthalten, das das Aufrufen der Programmierung ermöglicht, sowie die Codes der auszuführenden Programmierungen.

Die Nachricht muss das folgende Format haben:

#### **AN-GWU\*xxx#c..c#**

Dabei ist :

**AN-GWU**: Beginn Programmierstring

**\*xxx#** : String des Passworts (default xxx = 0)

**c..c** : Programmiercode wie in der Tabelle unten

**#** : Trennzeichen Programmiercodes oder Zeichen Ende String

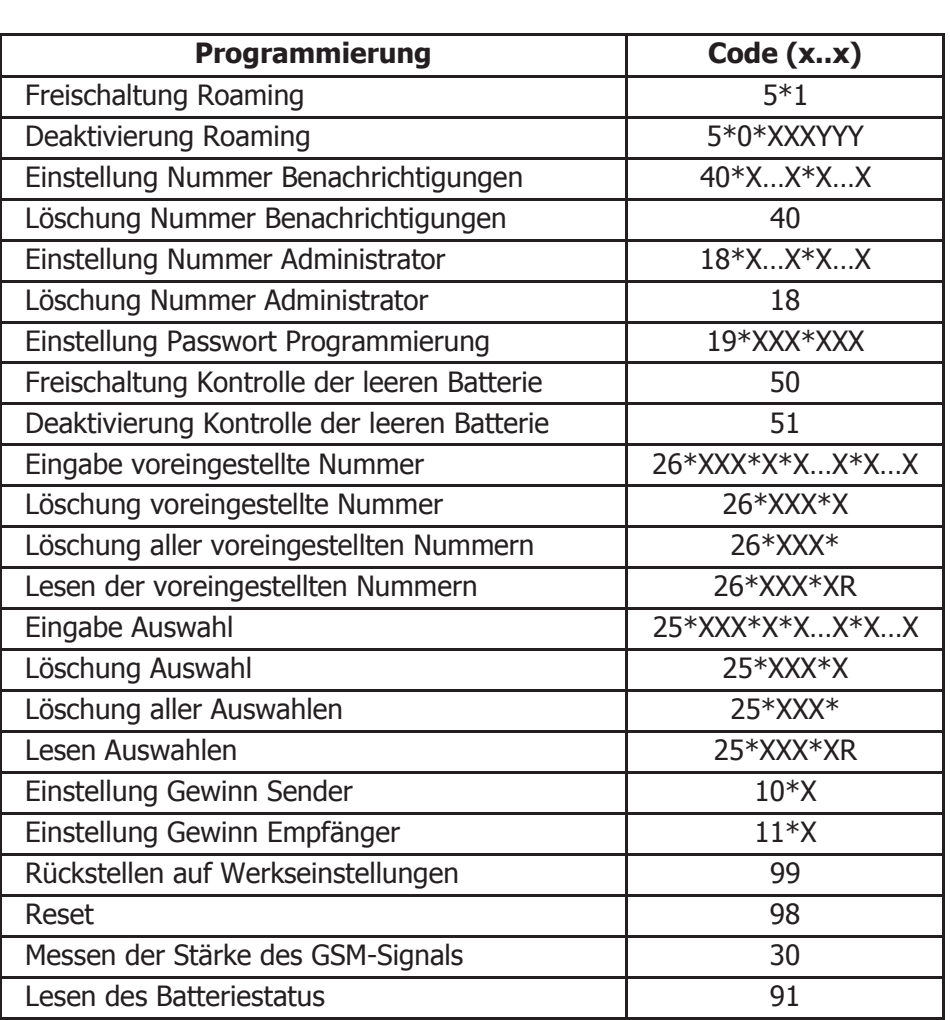

Für die Bedeutung der verschiedenen Parameter im entsprechenden Paragraf für die jeweilige Programmierung nachschlagen. Lesen Auswahlen 25\*XXX\*XR eing der versemedenen Farameter im entsprechenden Faragraf für die je

Beispiel :

Es sollen die Kontrolle der leeren Batterie aktivieren und den Benachrichtigungsnummer einstellen.

Zu sendender Text : entsprechenden Parameter im entsprechenden Parameter im entsprechenden Paragraf für die S

AN-GWU\*0#50#40\*X..X\*X…X#  $*$ oufou $\prime$ o $*$ v $\prime$ v $*$ v $\prime$  nachschlagen.

### **Format der Benachrichtigungsmeldung**

Das Format der Benachrichtigungsmeldung an den Benutzer oder an den Systemadministrator, die die Programmier-SMS gesendet haben, ist analog zu dem der Programmiernachricht.

Benachrichtigungs-SMS Befehl akzeptiert :

**AN-GWU\*xxx#c..c#**

Benachrichtigungs-SMS Befehl abgelehnt:

**AN-GWU\*xxx#c..cERR#**

**Exemple :**

Beispiel:

Es wurde eine SMS gesendet, um die Kontrolle der leeren Batterie zu aktivieren und die Nummer 3330123456 als Benachrichtigungsnummer einzustellen.

Text der gesendeten Nachricht:

#### **AN-GWU\*0#50#40\*0330123456\*0330123456#**

Benachrichtungstext Befehl akzeptiert:

#### **AN-GWU\*0#50#40\*0330123456\*0330123456#**

# **DIENSTE**

### **EINGEHENDE ANRUFE**

Dies ist die Möglichkeit, externe Anrufe anzunehmen.

Beim Eingang eines Anrufs blinkt die (weiße) LED des Status der Leitung alle 4 Sekunden 4-mal kurz, wie im Kapitel "Anzeigen" gezeigt wird (s. S. 51) und der Klingelton ertönt.

• Den Hörer abnehmen.

Die LED des Status der Leitung (weiß) und die LED des Status des Geräts (rot) schalten sich ein und der Anruf zum Anrufer wird hergestellt.

### **AUSGEHENDE ANRUFE**

Dies ist die Möglichkeit, Auswahlen im GSM-Netz auszuführen. Wenn das PGU an eine Zentrale, einen Nummernschalter oder eine andere Telefonvorrichtung angeschlossen ist, die nachfolgenden Anweisungen befolgen.

Wenn das PGU an ein Telefon angeschlossen ist:

• Telefonhörer abheben.

Die (weiße) LED des Status der Leitung schaltet sich ein und der Wählton ist zu hören.

• Die anzurufende Telefonnummer auswählen.

Bei der Antwort des Angerufenen schaltet sich die (rote) LED des Status des Geräts ein.

**Anmerkung**: Nach der Auswahl der anzurufenden Nummer kann # gedrückt werden, um die Nummer umgehend zu senden oder abgewartet werden, bis der Anruf automatisch bei Ablauf der Wartezeit zwischen zwei Ziffern (werkseitig auf 5 Sekunden eingestellt) weitergeleitet wird.

**Anmerkung**: Falls beim Abheben des Telefonhörers der Ton des fehlenden Feldes zu hören ist, überprüfen, ob Feld vorhanden ist und die Funktionsfähigkeit der SIM-Karte überprüfen.

### **MESSEN DER STÄRKE DES SIGNALS**

Diese Prozedur ermöglicht es, mit dem Telefon die Stärke des GSMSignals zu überprüfen.

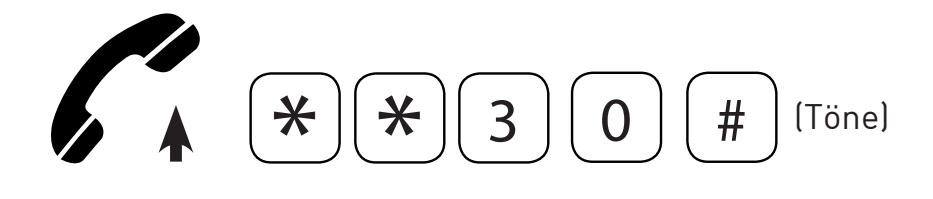

- Telefonhörer abheben.
- Den Code \*\*30# eingeben.
- Das Erfassen des Feldes abwarten.

Das System sendet eine Anzahl an kurzen Tönen, die der Stärke des Signals entspricht:

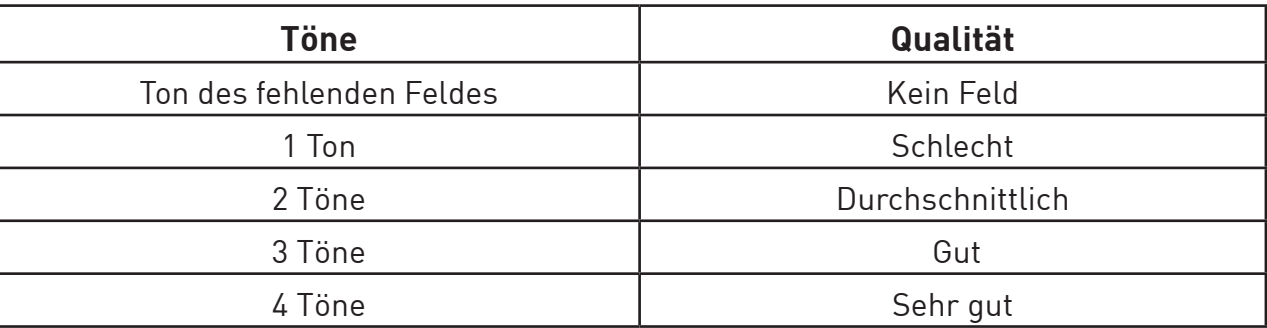

Weil das Signal Schwankungen unterworfen sein kann, sollte die Prozedur 2 oder 3-mal mit einem Abstand von einigen Sekunden wiederholte werden, um eine möglichst genaue Messung zu erhalten.

**Anmerkung :** Sollte das Signal schwach sein, sollte das PGU an einer Stelle installiert werden, an der das Signal besser ist.

**Anmerkung :** Ertönt der Ton des fehlenden Feldes, bedeutet dies, dass das Modul nicht korrekt vom Netzbetreiber registriert wurde. Nach einigen Sekunden sollte man es erneut versuchen. Bleibt auch dieser Versuch erfolglos, die Funktionsfähigkeit der SIM-Karte überprüfen.

### **LESEN DES BATTERIESTATUS**

Wenn die Kontrolle der leeren Batterie aktiviert ist, kann vom Modul PGU der Status der Batterie abgefragt werden.

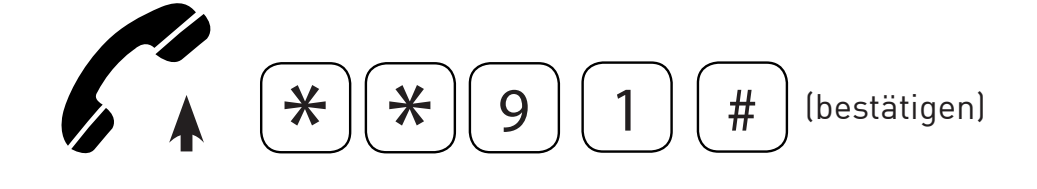

- Mit dem abgehobenen Telefonhörer den folgenden Code eingeben: \*\*91#.
- Nach dem Bestätigungston den Hörer wieder auflegen.

Nach Empfang der Anfrage sendet das Modul PGU eine SMS an die für Benachrichtigungen voreingestellte Nummer.

Mit der Nachricht wird der folgende Text gesendet: "Carica batteria (Ladestatus der Batterie): x", wobei x ein Wert ist, der einer Mindestanzahl an Stunden im Stand-by-Betrieb entspricht, die von der Batterie gemäß der Tabelle im Paragraf "Kontrolle der leeren Batterie" garantiert sind.

Die Anfrage wird nicht angenommen (es ertönt der Fehlerton), wenn die Kontrolle der leeren Batterie deaktiviert ist, wenn keine Nummer vorhanden ist, an die die Benachrichtigungen gesendet werden oder wenn das Modul PGU nicht im GSM-Netz registriert ist.

### **LESEN NUMMERN AUTOMATISCHE KONVERTIERUNG**

Per SMS ist es möglich, die voreingestellten Nummern und die gespeicherten Auswahlen zu erfahren (s. Kapitel "Programmierung via SMS" für die Verwendungsarten der SMS).

#### **Lesen der voreingestellten Nummern**

Es muss der folgende Programmiercode in den Text der Nachricht eingegeben werden:

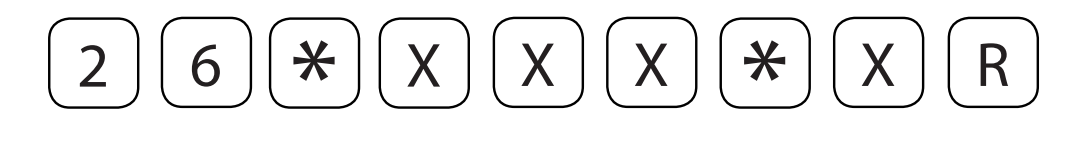

Dabei ist :

**XXX** : Passwort der Programmierung **X**: Position der voreingestellten Nummer

#### **Lesen gespeicherter Auswahlen**

Es muss der folgende Programmiercode in den Text der Nachricht eingegeben werden :

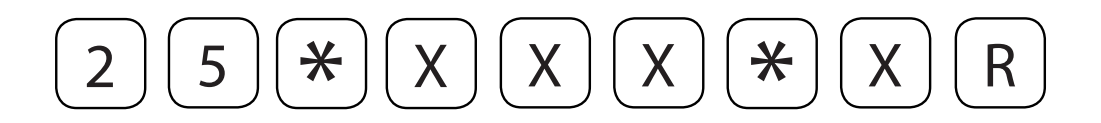

Dabei ist :

**XXX** : Passwort der Programmierung **X** : Position der Auswahl

Eine Antwort-SMS wird an den Benutzer oder Systemadministrator weitergeleitet, der die SMS gesendet hat.

#### **Beispiel :**

Es wurde eine SMS gesendet, um die voreingestellte Nummer an der ersten Position zu erfahren (071123456).

Text der gesendeten Nachricht:

#### **AN-GWU\*0#26\*0\*1R#**

Text der Antwortnachricht:

#### **AN-GWU\*0#26\*0\*1R071123456#**

# **ANZEIGEN**

## **TÖNE**

#### **Wählton :**

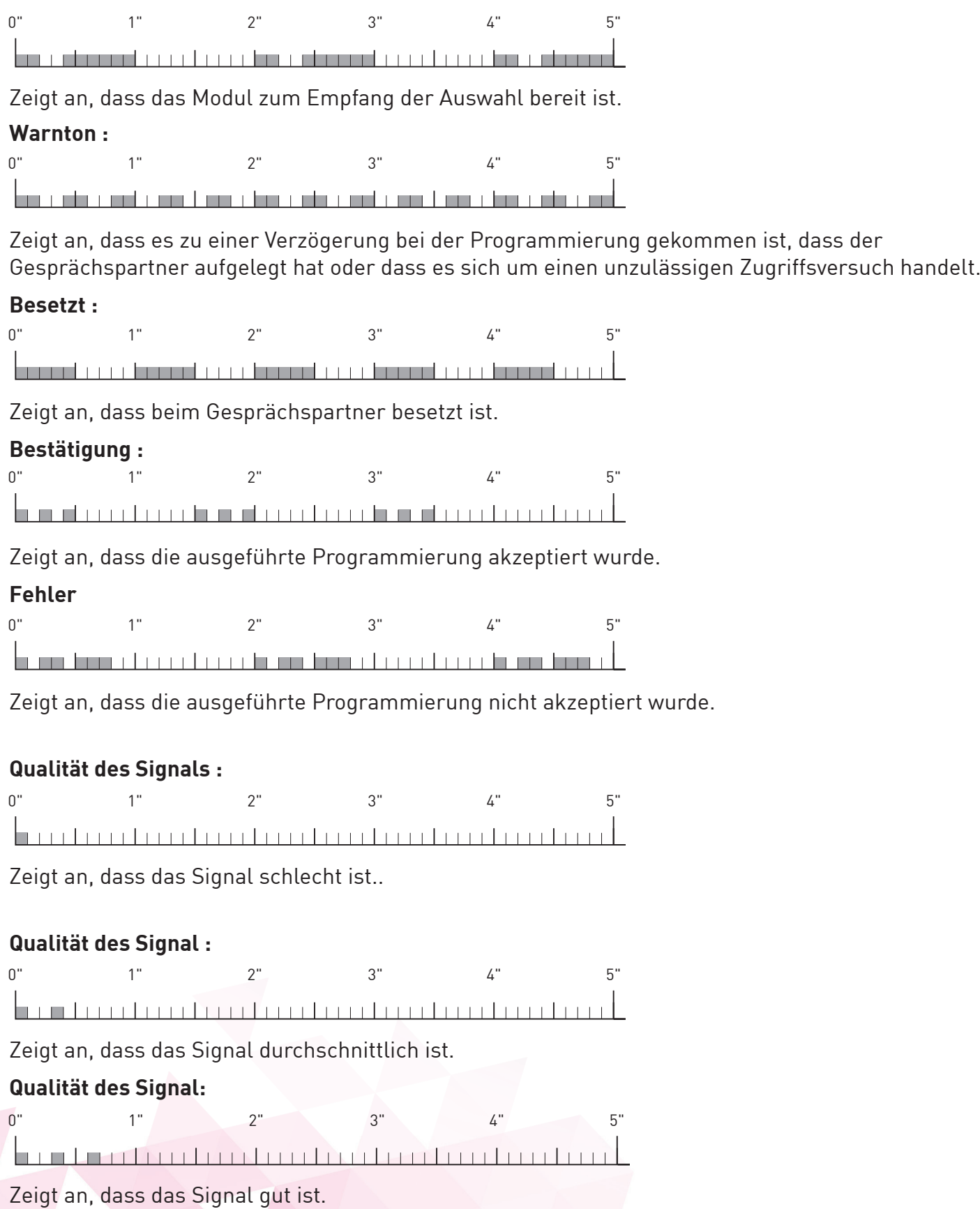

#### **Qualität des Signal :**

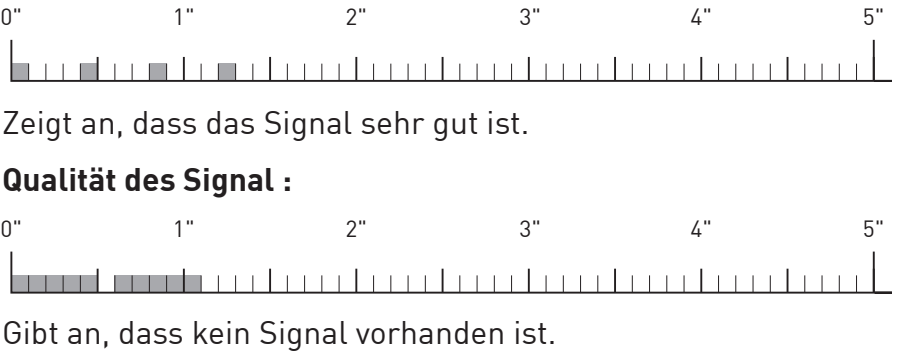

### **ANRUFANZEIGEN**

 $0$ " 1" 2" 3" 4" 5" 

Zeigt einen eingehenden örtlichen Anruf an.

### **LEDS**

### **LED GSM-Feldstärke (GRÜN)**

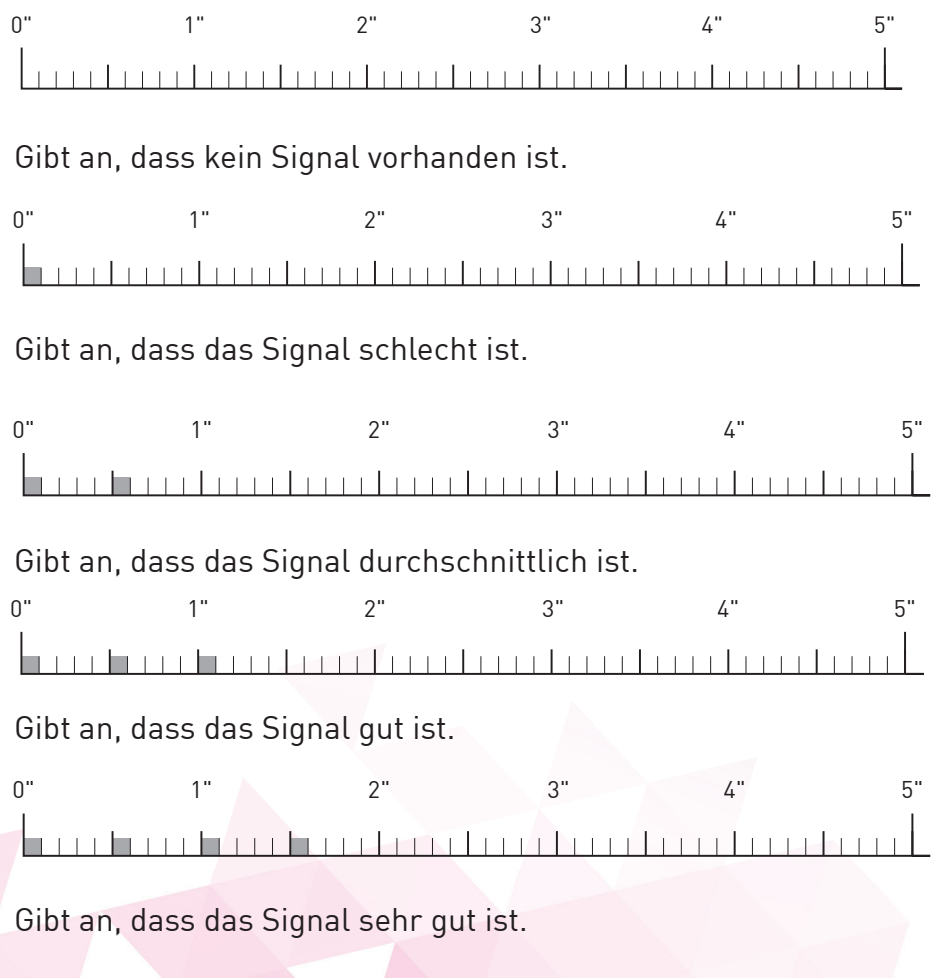

### **LED des Status des Geräts (ROT)**

0" 1" 2" 3" 4" 5" 

Bei der Einschaltung zeigt sie an, dass die Registrierung des Moduls im Netz läuft. Anschließend zeigt sie an, dass das Modul nicht korrekt im Netz registriert wurde, die SIM-Karte durch einen PIN geschützt ist oder andere Probleme vorhanden sind.

0" 1" 2" 3" 4" 5" Zeigt an, dass das Modul korrekt im Netz registriert wurde.

0" 1" 2" 3" 4" 5" 

Zeigt an, dass eine Sprechverbindung läuft.

### **LED des Status der Leitung /Datenübertragung (WEISS)**

0" 1" 2" 3" 4" 5" 

Zeigt an, dass die Leitung belegt ist.

0" 1" 2" 3" 4" 5" <u>| na handan bandara bandara bandara bandara</u>

Zeigt an, dass die Leitung nicht belegt ist.

0" 1" 2" 3" 4" 5" Zeigt einen eingehenden Anruf an.

### **LED des Status der Versorgung (BLAU)**

0" 1" 2" 3" 4" 5" 6" 7" 8" 9"

Zeigt an, dass die Versorgung angeschlossen ist und die Batterie voll geladen ist.

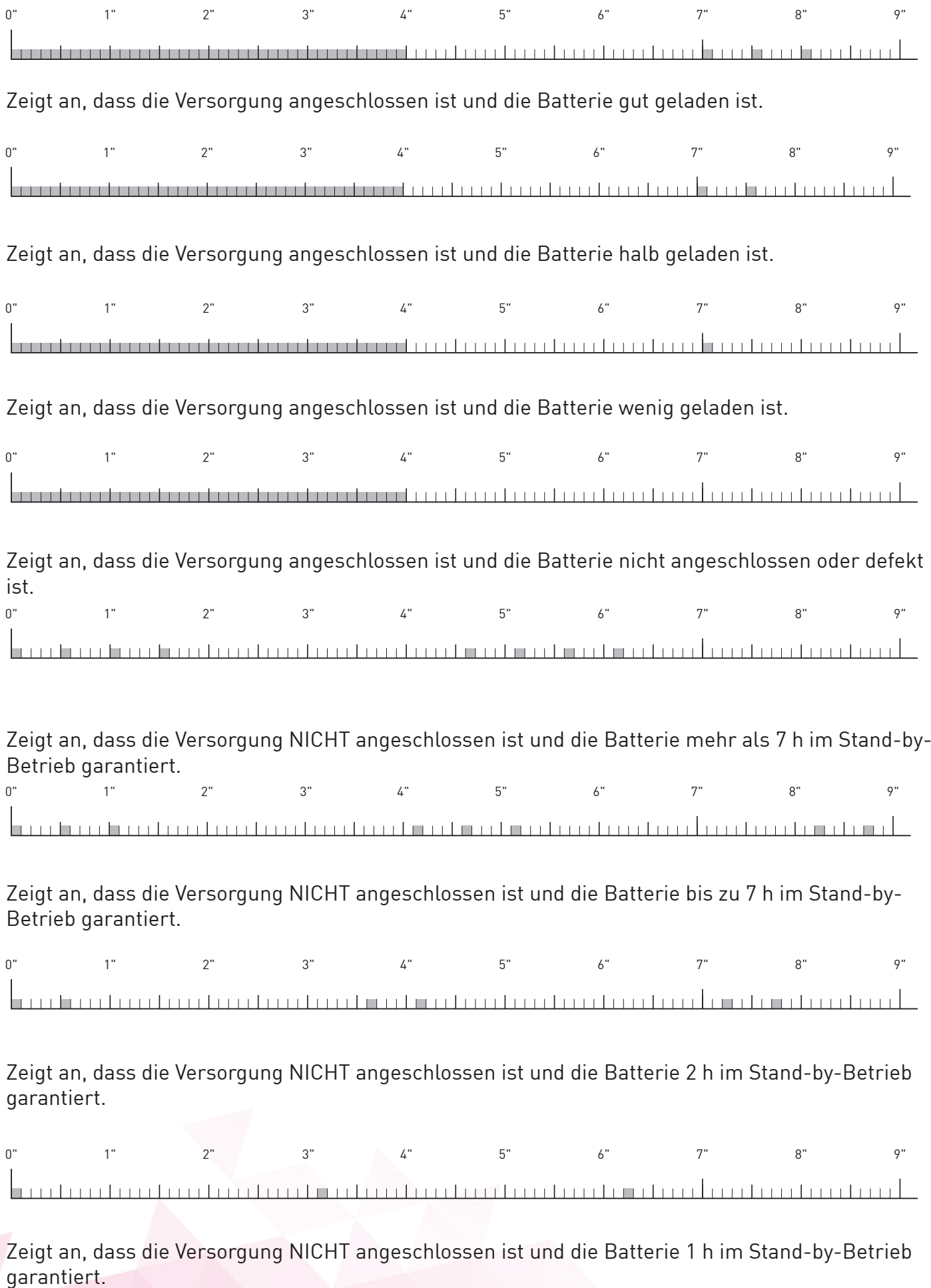

Dieses Kapitel behandelt die Probleme, die am häufigsten auftreten. Führen sie erst diese einfachen Kontrollarbeiten durch, bevor Sie sich an den Technischen Kundendienst wenden.

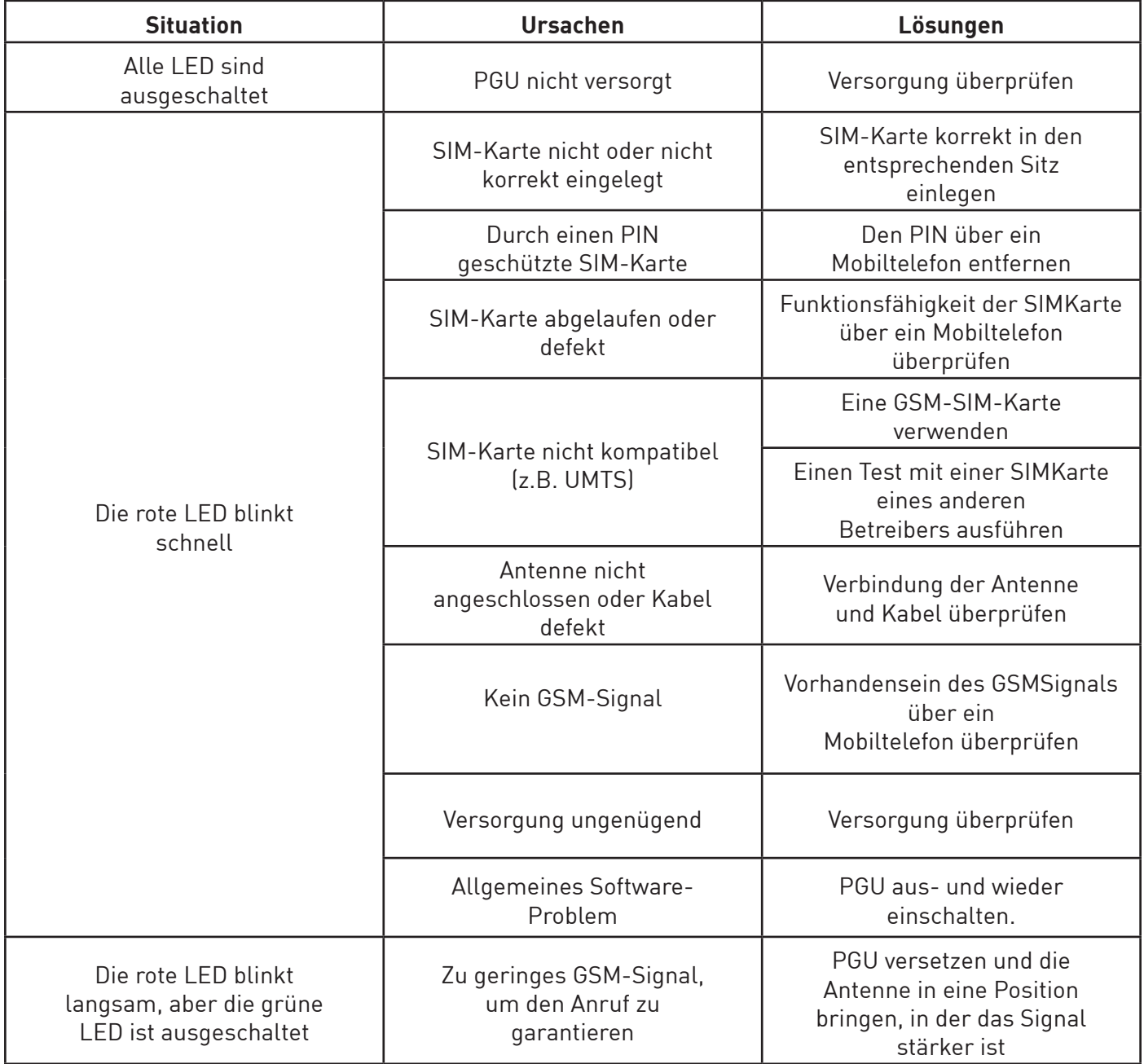

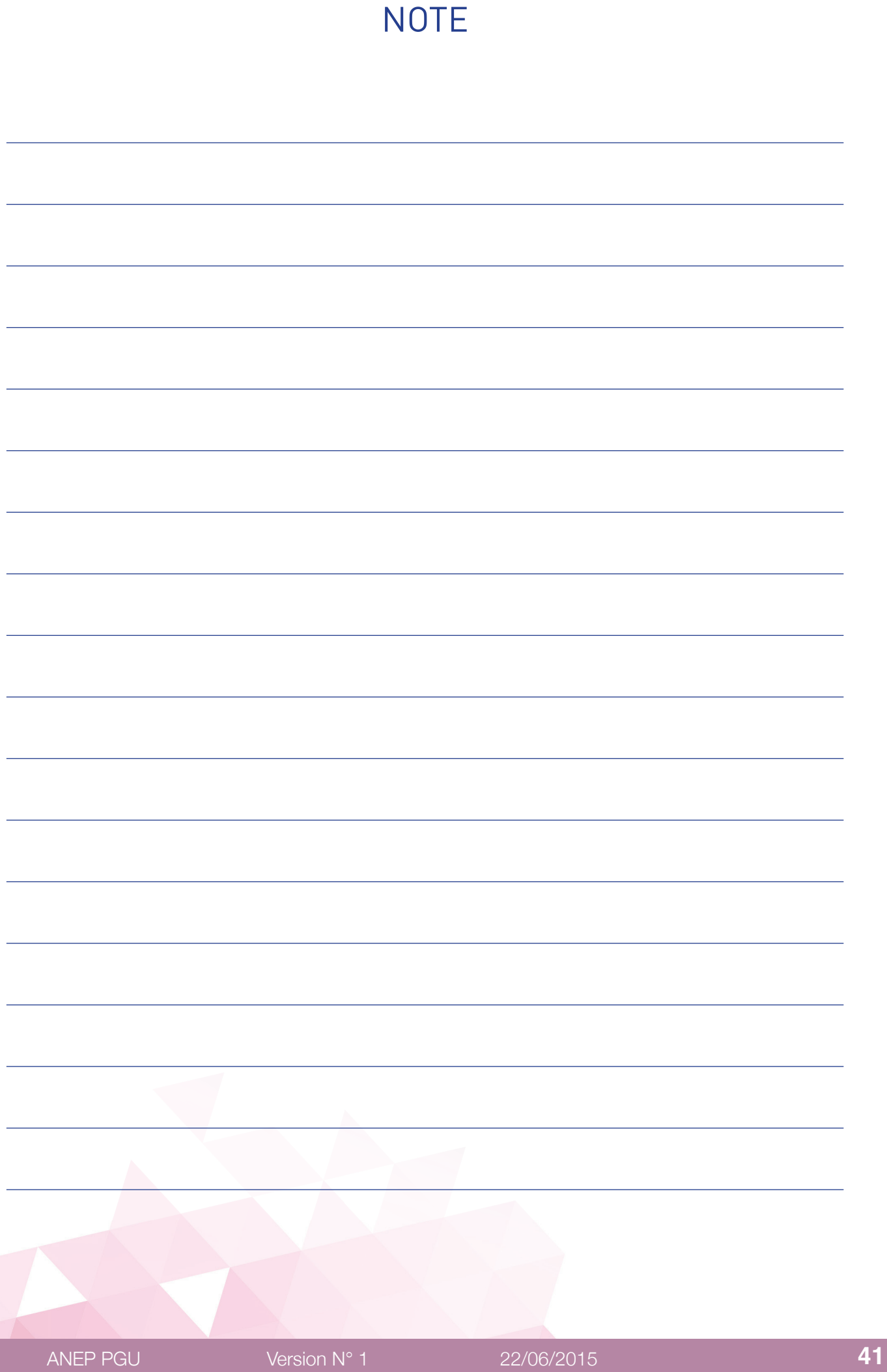

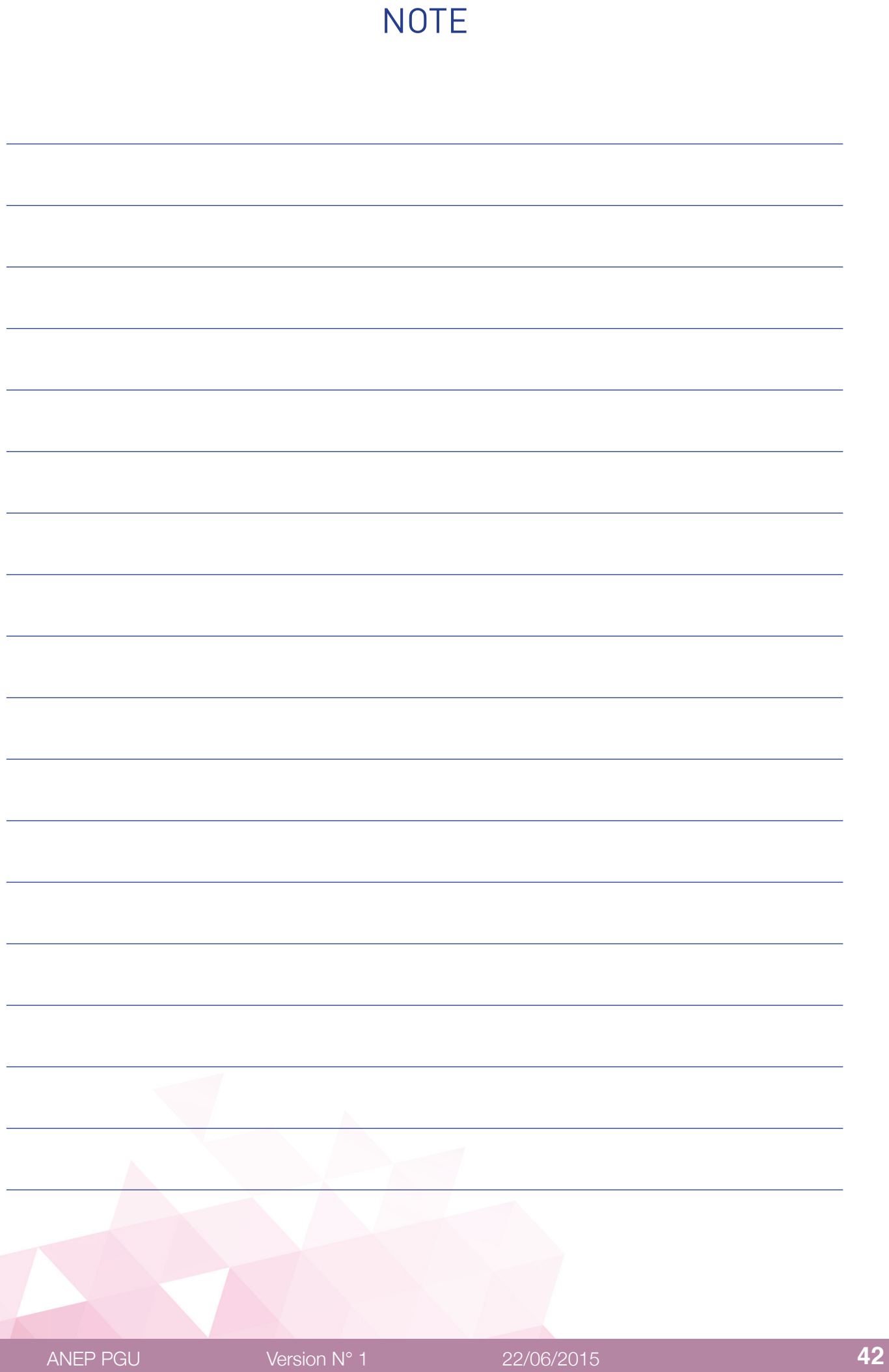

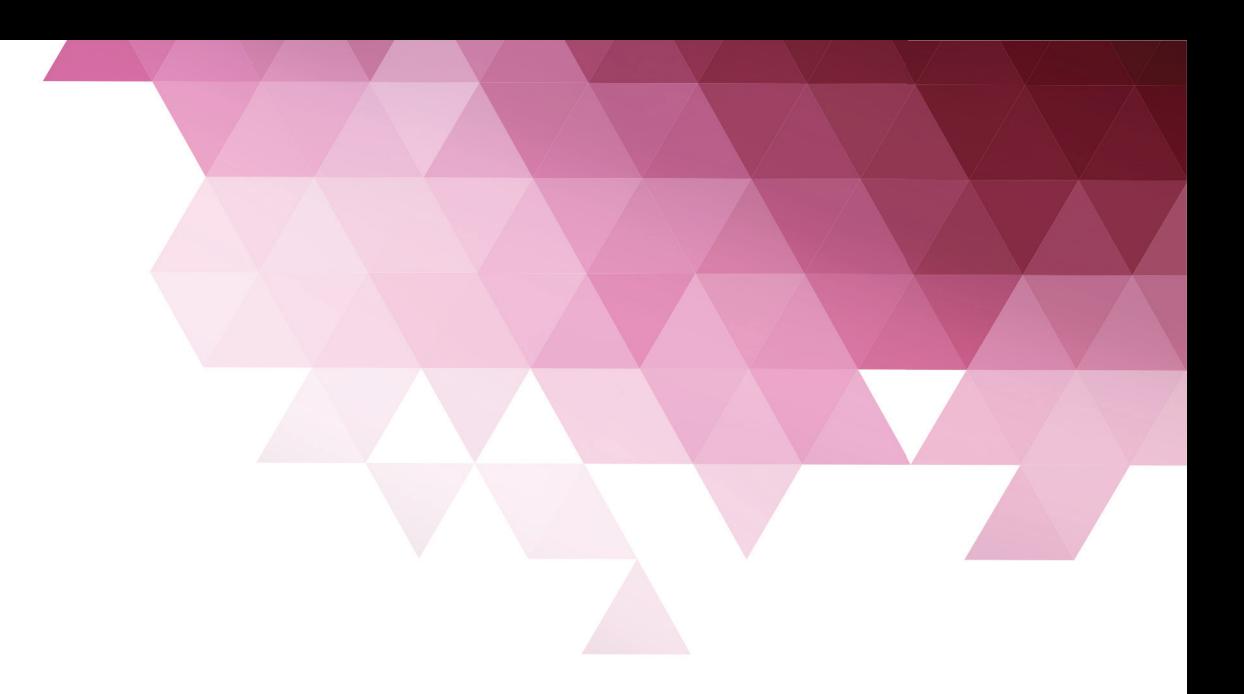

4 bis rue de Paris 94470 Boissy-Saint-Léger - FRANCE

Tel : +33 1 45 98 34 44 / Fax : +33 1 45 69 75 45

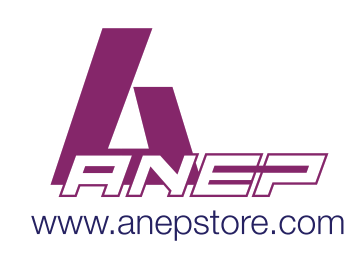